# Sun<sup>™</sup> ONE Application Server 7 版次注意 事項

Version 7 Update 1

文件號碼 817-3014-10

2003 年 10 月

這些版次注意事項含括了發佈 Sun™ Open Network Environment (ONE) Application Server Version 7 Update 1 產品時可用的重要資訊。同時還介紹了新功能和增強功能、安裝注意事項、已知 問題以及其他最新問題。在開始使用 Sun ONE Application Server 7 Update 1 產品之前,請先閱讀 本文件和相關文件。

本文件包含以下章節:

- [Sun ONE Application Server 7](#page-1-0) 產品的新增功能
- [平台摘要](#page-1-1)
- [說明文件](#page-1-2)
- [可存取性](#page-5-0)
- [軟體和硬體需求](#page-5-1)
- [升級注意事項](#page-7-0)
- [已解決的問題](#page-7-1)
- [已知問題和限制](#page-9-0)
- [如何報告問題](#page-60-0)
- [若要取得更多資訊](#page-60-1)
- [修訂歷程](#page-61-0)

# <span id="page-1-0"></span>Sun ONE Application Server 7 產品的新增功能

有關 Sun ONE Application Server 7 Update 1 產品新增功能的資訊,可以從 *Sun ONE Application Server* 的 「新增功能」文件中找到,該文件位於:

<http://docs.sun.com/db/prod/s1.asse#hic>

# <span id="page-1-1"></span>平台摘要

有關 Sun ONE Application Server 7 Update 1 產品支援平台的資訊,可以從 *Sun ONE Application Server* 的 「平台摘要」文件中找到,該文件位於:

<http://docs.sun.com/db/prod/s1.asse#hic>

# <span id="page-1-2"></span>說明文件

所有 Sun Microsystems 的產品說明文件均可以在以下位置找到:

```
http://docs.sun.com/
```
本節包含以下主題:

- [Sun ONE Application Server 7](#page-2-0) 說明文件
- [參考說明文件](#page-4-0)
- [可存取性](#page-5-0)

## <span id="page-2-0"></span>Sun ONE Application Server 7 說明文件

除這些版次注意事項之外,Sun ONE Application Server 7 Update 1 產品還含括一整套說明文件。 Update 1 文件的文件號碼與 Sun ONE Application Server 產品最初版本中文件的文件號碼不同。

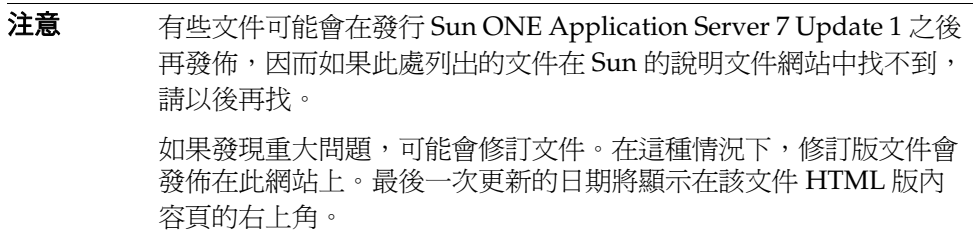

Sun ONE Application Server 7 Update 1 文件可在以下位置找到:

<http://docs.sun.com/db/prod/s1.asse#hic>

下面的清單提供了 Sun ONE Application Server 集合中每個文件的文件號碼和簡要說明:

- 產品概述 (PN 817-2166-10) 介紹了 Sun ONE Application Server 7, 包括該產品每個版本 所具有的功能。
- 伺服器架構 (PN 817-2167-10) 提供了伺服器架構的圖解和說明,並論述了 Sun ONE Application Server 架構方法的優點。
- 新增功能 ─ (PN 817-2165-10) 列示了 Sun ONE Application Server 7 中適用於企業和開發者 的新功能,以及新的作業功能。
- 平台摘要 ─ (PN 817-2168-10) 以表格方式提供支援硬體、作業系統、JDK 和 JDBC/RDBMS 的綜合摘要。
- 快速入門指南 ─ (PN 817-2170-10) 介紹了 Sun ONE Application Server 7 產品的快速入門方 法。主要針對初學開發者,同時也適用於評估產品的使用者。
- 安裝指南 ─ (PN 817-2169-10) 介紹了如何安裝或升級 Sun ONE Application Server 軟體及 其組件 (例如,應用程式範例、[管理] 介面和 Sun ONE Message Queue)。
- 移轉與重新佈署伺服器應用程式 ─ (PN 817-2181-10) 介紹了如何將應用程式移轉到新的 Sun ONE Application Server 7 程式設計模式,特別是從 iPlanet™ Application Server 6.x 和 Netscape Application Server 4.0 進行移轉。還含括一個移轉範例。
- 開發者指南 ─ (PN 817-2171-10) 是開發者集合的核心部分。此文件提供了如何建立要執行於 Sun ONE Application Server 上的 J2EE 應用程式之一般資訊,這些應用程式遵循用於 servlet、Enterprise JavaBeans™ (EJB™)、JavaServer Page (JSP) 和其他 J2EE 組件的開放 Java™ 標準模式。含括以下主題:J2EE 應用程式設計、安全性、佈署、除錯和建立生命週 期模組,並隨附一個 Sun ONE Application Server 綜合詞彙表。
- *Web* 應用程式開發者指南 ─ (PN 817-2172-10) 介紹了在 J2EE 應用程式中如何使用 servlet 和 JavaServer Page (JSP),以及如何使用 SHTML 和 CGI。含括如下主題:結果快取、JSP 預先 編譯、階段作業管理、安全性以及佈署。
- 企業 *Java Bean* 技術開發者指南 ─ (PN 817-2175-10) 介紹了如何在 Sun ONE Application Server 環境下開發和佈署不同類型的企業 Bean。含括如下主題:容器管理式的持續性、唯 讀 Bean、以及與企業 Bean 關聯的 XML 和 DTD 檔案。
- *J2EE* 服務與 *API* 開發者指南 (PN 817-2177-10) 介紹了 J2EE 功能,例如 Java 資料庫連接 (JDBC)、Java 命名和目錄介面 (JNDI)、Java 事務處理服務 (JTS)、Java 訊息服務 (JMS) 與 JavaMail。
- *NSAPI* 開發者指南 ─ (PN 817-2177-10) 介紹了如何建立 NSAPI 外掛程式。
- *Web* 服務開發者指南 ─ (PN 817-2174-10) 介紹了如何在 Sun ONE Application Server 環境 中開發和佈署 Web 服務。
- 用戶端開發者指南 ─ (PN 817-2173-10) 介紹了如何開發和佈署存取 Sun ONE Application Server 7 之 J2EE 應用程式的 Application Client Container (ACC) 用戶端。
- 管理員指南 ─ (PN 817-1953-10) 是管理員集合的核心部分。此文件介紹了如何在管理介面和 指令行介面配置、管理和佈署 Sun ONE Application Server 子系統和組件的資訊和說明,並 隨附一個 Sun ONE Application Server 綜合詞彙表。
- 管理員配置檔案參考 ─ (PN 817-2178-10) 介紹了 Sun ONE Application Server 配置檔案 ( 例 如,server.xml 檔案 ) 的內容。
- 管理員安全性指南 ─ (PN 817-2179-10) 介紹了如何配置和管理 Sun ONE Application Server 作業環境的安全性,並含括有關一般安全性、證書和 SSL/TLS 加密的資訊。同時還討論了 基於 HTTP 伺服器的安全性。
- *J2EE CA SPI* 管理員指南 ─ (PN 817-2254-10) 介紹了如何在 Sun ONE Application Server 環 境下配置和管理 JCA SPI 實施功能。含括如下主題:管理工具、集聚監視、佈署 JCA 連接 器、以及連接器範例和應用程式範例。
- 效能調整指南 ─ (PN 817-2180-10) 介紹了透過調整 Sun ONE Application Server 來改進效 能的方法和理由。
- 錯誤訊息參考 ─ (PN 817-2182-10) 介紹了 Sun ONE Application Server 中的所有錯誤訊息。
- 指令行介面線上援助頁 ─ 提供了以線上援助頁形式編寫的 XML 頁,適用於所有指令行介面 指令。
- 公用程式線上援助百—提供了以線上援助百形式編寫的 XML 百,適用於所有 Sun ONE Application Server 公用程式指令。
- 管理介面線上說明 ─ 提供了 Sun ONE Application Server 圖形化管理介面的特定內容線上 說明。
- Sun ONE Studio 4, Enterprise Edition for Java 與 Application Server 7 指導 ─ 提供了 Sun ONE Studio 4 與 Sun ONE Application Server 配合使用的說明。
- Sun ONE Application Server Studio 線上說明 ─ 提供了適用於整合至 Sun ONE Studio 4 產 品的 Sun ONE Application Server 模組之特定內容線上說明。

# <span id="page-4-0"></span>參考說明文件

在 Sun ONE Application Server 說明文件中經常參考的其他 Sun ONE 產品說明文件。

### Sun ONE Message Queue 說明文件

與 Sun ONE Application Server 整合的 Sun ONE Message Queue ( 即 iPlanet Message Queue) 子系 統有其專用的說明文件,可在以下位置找到:

```
http://docs.sun.com/db?p=prod/s1.s1msgqu
```
### <span id="page-4-1"></span>Sun ONE Studio 4 說明文件

隨附於 Sun ONE Application Server 的 Sun ONE Studio 4 Enterprise Edition 產品有其專用的說明 文件,可在以下位置找到。

– 若要取得 Sun ONE Studio 4 Enterprise Edition 說明文件,請造訪:

<http://docs.sun.com/db/coll/790.3>

• 其他有所幫助的 Sun ONE Studio 4 說明文件可在以下位置找到:

<http://forte.sun.com/ffj/documentation/index.html>

# <span id="page-5-0"></span>可存取性

Sun ONE Application Server 產品說明文件的格式為可存取的格式,透過輔助技術便可讀取。

本產品提供多種可存取性功能,可讓您舒適方便地讀取和使用產品。這些功能包括:

- 助憶功能和鍵盤捷徑
- 可自訂的字體
- 可自訂的顏色
- 可自訂的工具列
- 可自訂的樣式表

### 注意 Solaris™ 作業系統可讓您透過視窗樣式管理員設定視窗行為。使用 助憶功能時,應該將視窗行為設定為 [ 按一下使成為工作視窗 ]。如 果未設定此選項,在某些情況下,助憶功能可能無法使用。

如果要修改 Sun ONE Application Server HTML 線上說明,可以移往說明目錄並編輯樣式表,該樣 式表位於:*server\_root*/lib/install/applications/admingui/adminGUI\_war/help

重新啟動管理伺服器,以使變更生效。

# <span id="page-5-1"></span>軟體和硬體需求

有關 Sun ONE Application Server 7 Update 1 產品的平台需求資訊,可以在 「*Sun ONE Application Server* 平台摘要」文件中找到,此文件位於:

<http://docs.sun.com/db/prod/s1.asse#hic>

下表概括了 Sun ONE Application Server 的需求。

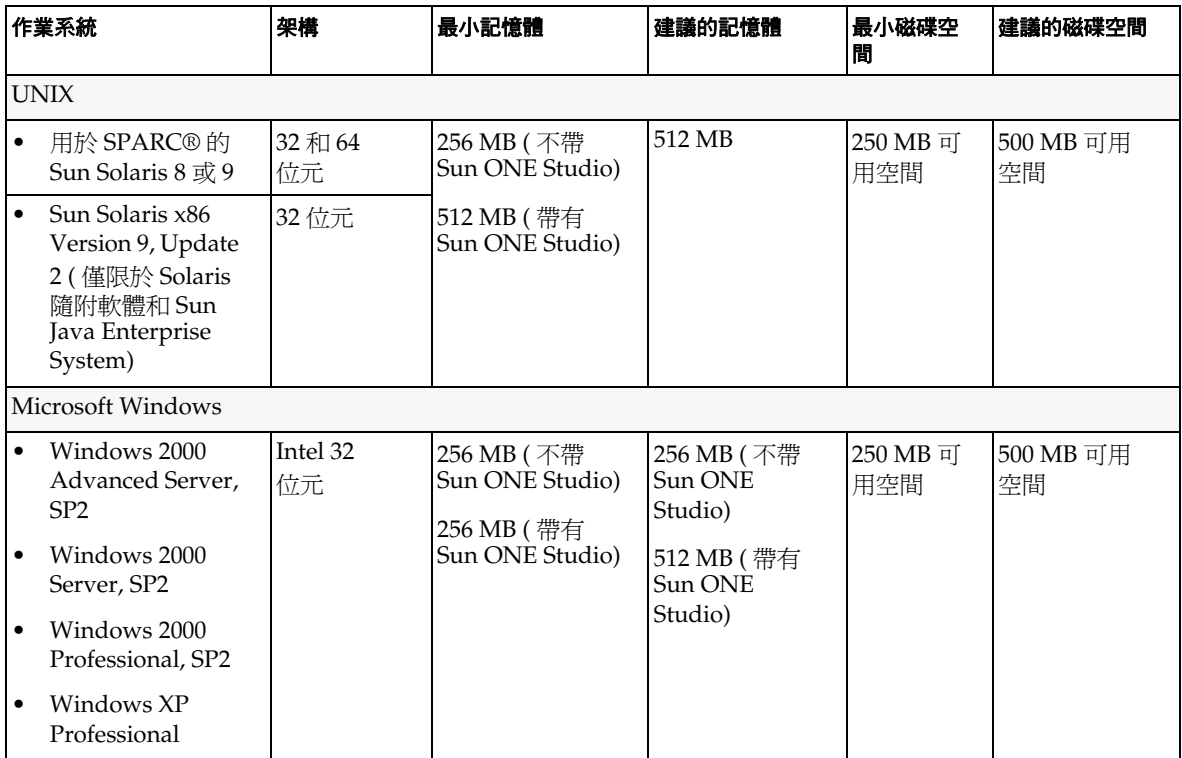

### Solaris 修補程式

Solaris 8 使用者必須安裝 Sun 建議的修補程式叢集,在位於以下位置的「建議的安全修補程式」下 可找到該修補程式叢集:

<http://sunsolve.sun.com/>

Solaris 8 必需的修補程式是 109326-06、108827-26 以及 110934 ( 可以是任何版本, 僅用於基於套裝 軟體的安裝)。安裝程式會檢查是否有這些修補程式,如果沒有,將無法安裝或執行 Sun ONE Application Server 軟體。這些修補程式已包含在建議的最新修補程式叢集中。

# <span id="page-7-0"></span>升級注意事項

如果您要將 Sun ONE Application Server 7 的現有版本升級為 Sun ONE Application Server 7 Update 1,則要在下載網站上選取升級歸檔檔案。有關升級到 Sun ONE Application Server Update 1 的完整說明,包含在位於以下位置的 「*Sun ONE Application Server Update 1* 安裝指南」中:

<http://docs.sun.com/db/prod/s1.asse#hic>

注意 有簡體中文版與日文版的升級程式。因此,如果您要從現有的安裝 升級到簡體中文版或日文版的 Sun ONE Application Server 7 Update 1, 則需要使用解除安裝程式來解除安裝現有的 Sun ONE Application Server 版本,然後再執行 Sun ONE Application Server 7 Update 1 的完全安裝。請參閱 「*Sun ONE Application Server 7 Update 1* 安裝指南」中的說明。

# <span id="page-7-1"></span>已解決的問題

此節列出了 Sun ONE Application Server 7 Update 1 產品中已解決的問題。

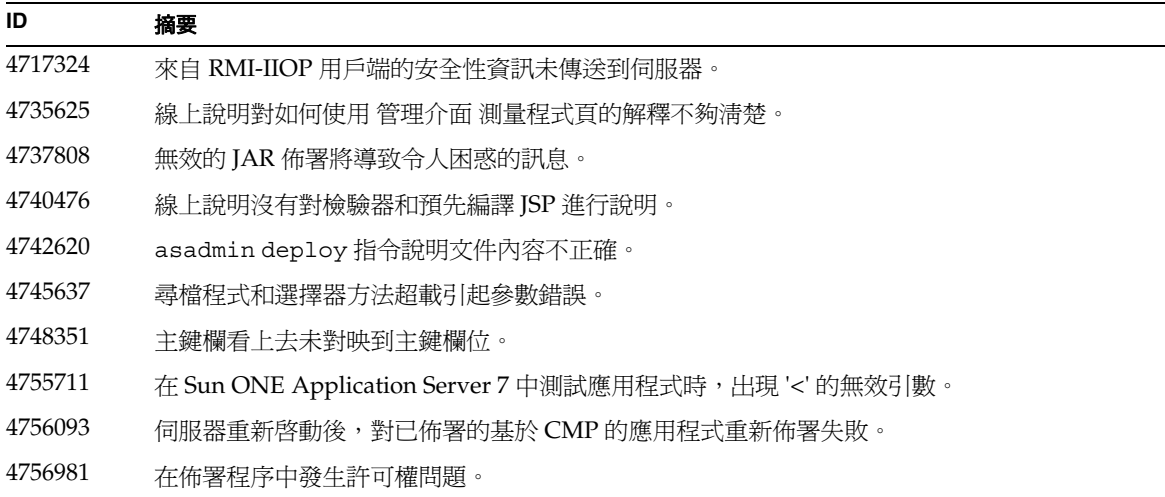

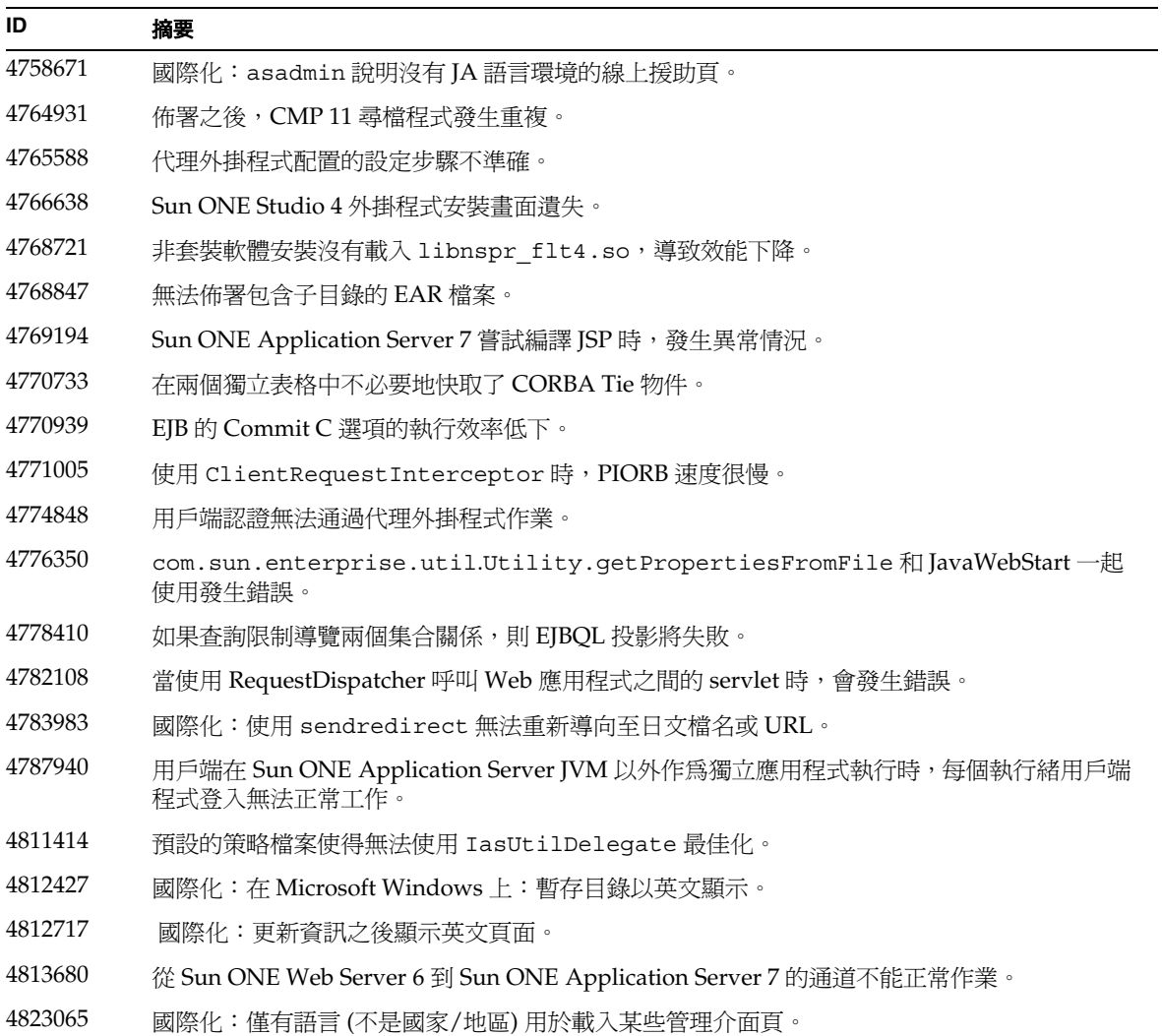

# <span id="page-9-0"></span>已知問題和限制

本節介紹 Sun ONE Application Server 7 Update 1 產品的已知問題和相關解決方法。

注意 初果問題敘述未指明特定的平台,則所有平台都可能出現此問題。

這些資訊按如下章節進行分類:

- [安裝和解除安裝](#page-10-0)
- 伺服器的啓動和關閉
- [資料庫驅動程式](#page-22-0)
- [Web](#page-23-0) 容器
- EJB [容器](#page-24-0)
- [容器管理式的持續性](#page-25-0)
- [訊息服務和訊息驅動的](#page-28-0) Bean
- Java [事務處理服務](#page-29-0) (JTS)
- [應用程式佈署](#page-30-0)
- [檢驗器](#page-33-0)
- [配置](#page-33-1)
- [佈署描述元](#page-35-0)
- [監視](#page-35-1)
- [伺服器管理](#page-36-0)
- [Sun ONE Studio 4](#page-48-0) 外掛程式
- [應用程式範例](#page-50-0)
- [ORB/IIOP](#page-54-0) 偵聽程式
- [國際化](#page-55-0) (i18n)
- [S](#page-56-0)olaris x86 平台 ( 僅限於 Solaris 隨附軟體和 [Sun Java Enterprise System\)](#page-56-0)
- [說明文件](#page-57-0)

## <span id="page-10-0"></span>安裝和解除安裝

本節介紹已知的安裝和解除安裝方面的問題以及相關的解決方案。

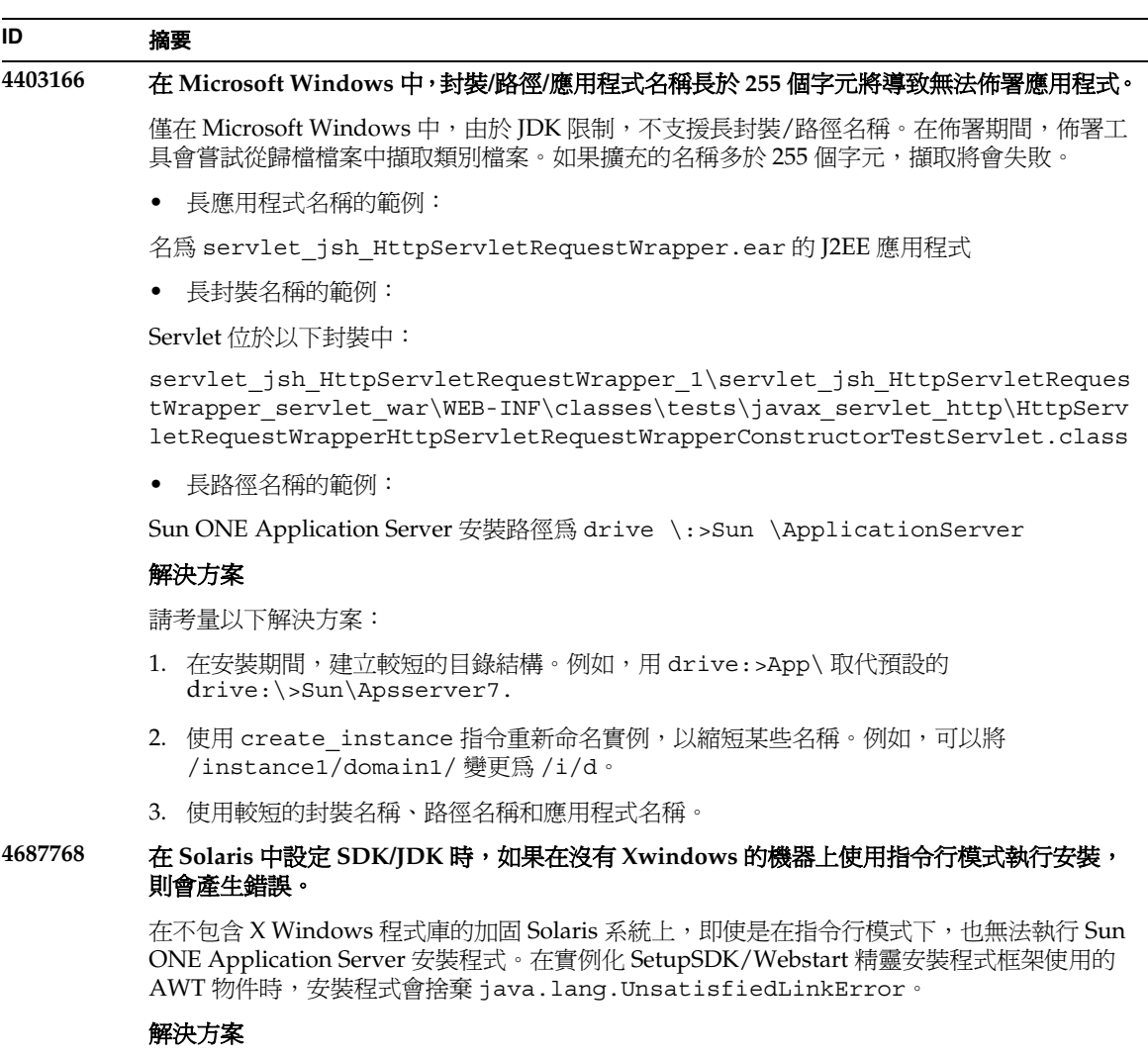

- 1. 先暫時安裝 X Windows 支援套裝軟體,在安裝 Sun ONE Application Server 產品之後,再 將其刪除。
- 2. 使用 pkgadd 指令安裝 Sun ONE Application Server 套裝軟體,並使用 asadmin 指令建立 初始領域。

#### **4719600** 安裝期間出現警告訊息。

在安裝期間,可能會出現一些無效的錯誤訊息。例如:

警告:無法清除系統偏好設定: java.util.prefs.BackingStoreException:無法鎖定檔案。 警告:無法鎖定系統偏好設定。Unix 錯誤碼 -223460600。

#### 解決方案

忽略這些警告訊息,或者可以建立一個系統偏好目錄 ( 一般為 /etc/.java/.systemPrefs)。一般由 JDK 安裝程序檔完成此項作業。

#### **4737663** 在 **Solaris** 中,如果同時安裝了基於套裝軟體的安裝和一般安裝,將會發生衝突。

如果同時安裝了基於套裝軟體的安裝 (Solaris 9 隨附 ) 和產品的主流安裝程式版本,則存在潛在 的衝突。這些安裝的 Sun ONE Message Oueue 代理程式都可以共用,所以如果領域和實例的 名稱不唯一,在啟動具有相同領域 / 實例名稱的第二個實例時,可能會看到以下訊息:

嚴重錯誤:JMS5024:JMS 服務啟動失敗。 嚴重錯誤:CORE5071:在初始化程序中出現錯誤

特別是在這兩種安裝的預設領域和實例名稱都相同的情況下。

#### 解決方案

請按照 「*Sun ONE Application Server* 管理員指南」之 「JMS 管理」一章中的說明執行。

### **4742038** 如果安裝目錄中包含非字母數字的字元,**Sun ONE Application Server** 將不會啟動。

Sun ONE 如果安裝目錄包含諸如 #、空格或其他非字母數字字元,則 Application Server 將無法啓動。在這種情況下,不會建立伺服器日誌檔。Sun ONE Application Server 安裝目錄僅可包含下列字元:字母數字、- ( 破折號 ) 或 \_ ( 底線 )。此規則也適用於在安裝程序 中輸入現有的 Java 2 SDK 目錄。

#### 解決方案

在安裝程序中,請指定一個內部名稱僅包含字母數字、破折號或底線字元的目錄。

#### **4742828** 靜謐安裝程式不檢查使用者許可權。

雖然互動式安裝程式 (GUI 或指令行 ) 會檢查是否有適當的使用者許可權 (Windows 平台是管 理使用者,Solaris 基於套裝軟體的安裝是 root 使用者),但在靜謐安裝程序中不執行此檢查。 因此,後面的安裝會因為您沒有足夠的許可權來安裝套裝軟體 (Solaris) 或建立服務 (Microsoft Windows) 而失敗。

#### 解決方案

確定以適當的使用者身份執行靜謐安裝。

#### **4741190** 對於 **Solaris** 來說,安裝程式會接受 **JDK\_LOCATION** 值,即使安裝位置包含舊的版本 **(Solaris 1.2** 之前的版本 **)**。

Sun ONE Application Server 7 要求 Java 2 SDK 的版本為 1.4.0\_02 或更高。但是, 在 Solaris 中,如果使用者選擇重複使用現有的 Java 2 SDK (Solaris 1.2 之前的版本 ),安裝程式可能不會 顯示警告訊息。安裝可能會順利完成,但是 Sun ONE Application Server 可能無法正常作業。 這是因為環境中已經有 JAVA\_HOME。

#### 解決方案

在啓動安裝程式之前,請取消設定 JAVA\_HOME,如下所示:

(On ksh): unset JAVA\_HOME (On csh): unsetenv JAVA\_HOME

#### **4742171** 在現有的評估安裝基礎上,以靜謐模式安裝開發安裝,沒有報告任何錯誤。

影響在靜謐模式下執行的安裝程式。如果使用者嘗試在 Sun ONE Application Server 7 ( 在相 同的目錄中) 現有的評估安裝基礎上進行安裝,靜謐安裝不會報告任何錯誤,並且繼續正常執 行。現有的評估安裝檔案會保留下來。

#### 解決方案

在同一位置安裝新的開發安裝之前,請解除安裝現有的評估安裝。

#### **4742552** 在指令行和靜謐模式下的同一安裝階段作業中,無法正確地選取 **Application Server** 和 **Support for Sun ONE Studio 4, Enterprise Edition for Java** 組件。

影響開發和作業的安裝。在指令行或靜謐模式下執行安裝時,可以選擇在同一個安裝階段作業 中,同時安裝 Application Server 和 Support for Sun ONE Studio 4, Enterprise Edition for Java 組件 ( 在 GUI 模式下, 這些組件是互斥的 )。安裝程式無法正確處理組件相依性, 並嘗試安裝 管理用戶端組件,而不是選取的 Sun ONE Application Server 組件。

#### 解決方案

模擬 GUI 模式,首先在指令行或靜謐模式下安裝 Sun ONE Application Server 組件,然後執 行其他安裝,並安裝 Support for Sun ONE Studio 4, Enterprise Edition for Java 組件。

#### **N/A** 在 **Solaris** 中,如果 **Sun ONE Application Server** 安裝程式將現有的 **Sun ONE Message Queue 3.0** 升級到 **3.0.1**,則在解除安裝 **Sun ONE Application Server** 時將移除已有的安裝。

影響 Solaris 開發和作業安裝程式。如果在系統上偵測到已安裝的 Sun ONE Message Queue 3.0,則系統會為您提供自動將此安裝升級到版本 3.0.1 的選項。如果選擇此選項,則在解除安 裝 Sun ONE Application Server 時,將解除安裝已有的 Sun ONE Message Queue 3.0.1 安裝。

#### 解決方案

若要在解除安裝 Sun ONE Application Server 之後保留 Sun ONE Message Queue 安裝,請:

- 1. 在螢幕顯示自動升級選項時,結束安裝程式。
- 2. 依據 Sun ONE Message Queue 說明文件,將 Sun ONE Message Queue 升級為 3.0.1 版本。
- 3. 再次執行 Sun ONE Application Server 安裝。

#### **4746410** 在 **Solaris** 中,若在非預設位置安裝 **Sun ONE Application Server**,**Solaris** 上基於套裝軟體的 安裝程式不會檢查正確位置的磁碟空間。

嘗試在 Solaris 的非預設位置上安裝 Sun ONE Application Server 時 ( 使用基於套裝軟體的安裝 程式 ),安裝程式不會檢查指定目標目錄的磁碟空間,而是僅檢查預設位置的磁碟空間  $($ /opt $)$ 。

#### 解決方案

開始安裝前,請確定 /opt 中有足夠的磁碟空間 (85 MB),即便您不打算在 /opt 中安裝也要有 足夠的磁碟空間。此外,請確定目標目錄中也有足夠的磁碟空間 (85 MB)。

#### **4748404** 在 **Microsoft Windows XP** 中,無法繼續安裝應用程式範例和 **PointBase 4.2** 組件。

此問題會影響 Windows XP 平台。如果嘗試在已安裝 Sun ONE Application Server 組件的基 礎上,繼續安裝應用程式範例和 / 或 PointBase 4.2 組件,安裝程式不會正確偵測到現有的 Sun ONE Application Server 安裝,並報告 「未找到 Application Server」。安裝無法繼續進 行。

#### 解決方案

在安裝 Sun ONE Application Server 組件時,安裝應用程式範例和 PointBase 4.2 組件。如果系 統上已經安裝 Sun ONE Application Server,請解除安裝,然後重新安裝,同時選取所有必需 的組件。

#### **4748455** 一般在靜謐安裝期間,會發生目錄錯誤。

此問題會影響所有平台上的靜謐安裝。如果安裝程式發現給定的安裝目錄有問題,會報告一般 錯誤訊息 「安裝目錄無效」。在下列情況下會出現此錯誤訊息:

- 選取的目錄不可寫入。
- 選取的目錄字串為空或包含空格字元。

#### 解決方案

檢查出現這兩種情況時所提供的安裝目錄,以確定錯誤原因。

#### **4749033** 在 **Microsoft Windows XP** 上,無法使用解除安裝程式來解除安裝獨立的管理用戶端安裝。

此問題會影響在 Windows XP 平台上的獨立管理用戶端安裝。如果使用者嘗試通過提供的解除 安裝程式來解除安裝獨立的管理用戶端,則解除安裝會嘗試解除安裝一組不正確的組件,然後 懸置。

#### 解決方案

手動解除安裝獨立的管理用戶端。應該刪除 *install\_dir* 目錄中的檔案。同時,還應該刪除相關 的 [ 程式群組 ] 資料夾 ([ 開始 ] -> [ 程式集 ] -> [Sun Microsystems] -> [Sun ONE Application Server])。獨立的管理用戶端組件沒有相關的 Microsoft Windows 登錄項目;這些步驟會將系 統完全復原到安裝管理用戶端之前的狀態。

#### **4749666** 如果繼續安裝應用程式範例組件,則範例說明文件不會發佈到初始伺服器實例。

此問題會影響所有平台上的開發和作業安裝程式。如果在已安裝 Sun ONE Application Server 的基礎上,於單獨的安裝階段作業內安裝範例應用程式,則範例說明文件不會發佈到初始伺服 器實例,並且也無法透過 http://*hostname*:*port*[/samples](http://hostname:port/samples) URL 來存取。不過,說明文件已 安裝到檔案系統上,可以從本機以下位置存取: file:///*install\_root*[/samples/index.html](file:///install_root/samples/index.html)

#### 解決方案

在本機存取範例說明文件。

#### **4754256** 在 **Solaris** 中,安裝程式執行 **Sun ONE Message Queue** 升級期間,不會保留 **Sun ONE Message Queue** 配置檔案。

如果在系統上偵測到現有的 Sun ONE Message Queue 3.0 套裝軟體,安裝程式會將此安裝升級 到 Sun ONE Application Server 可以使用的 3.0.1 版本。在升級期間,將刪除現有的 3.0 Solaris 套裝軟體,這會導致移除下列配置檔案:

/etc/imq/passwd /etc/imq/accesscontrol.properties

如果已經修改這些檔案,修改將會遺失,並且 Sun ONE Message Queue 3.0.1 安裝將包含預設 的配置值。

#### 解決方案

建立由使用者修改的所有檔案的備份副本,並在升級之後,回復這些檔案的備份副本。若要取 得更多詳細資料,請參閱 「*Sun ONE Message Queue 3.0* 安裝指南」。

#### **4754824** 在 **Solaris** 中,從 **CD** 執行安裝時會出現安裝程式錯誤訊息。

將 CD 插入 CD-ROM 光碟機時,Solaris 磁碟容體管理會為其指定下一個符號名稱。例如,如 果兩個 CD-ROM 都符合預設的正規表示式,則其名稱爲 cdrom0 和 cdrom。所有符合新增正 規表示式的 CD,其名稱都以 cdrom2 開頭。並記錄在 vold.conf 線上援助頁上。每次從 CD 安裝 Sun ONE Application Server 時,CD-ROM 裝載點都會在標籤名稱後附加一個數字。第 一次裝載 CD 時,一切順利。在後續裝載中,安裝程式啟動後會出現以下錯誤訊息:

IOException:java.io.FileNotFoundException:/cdrom/appserver7 (No such file or directory) while loading default flavormap.properties file URL:file:/cdrom/appserver7#4/AppServer7/pkg/jre/lib/flavormap.propert ies

#### 解決方案

**安裝程式功能不會受到任何影響。不過,仍然有解決方法:** 

- 1. 在指令提示下,輸入 su 指令以及 root 密碼,成為超級使用者,或者以 root 身份登入。指 令提示將變更為磅符號 (#)。
- 2. 如果不存在 / cdrom 目錄,請輸入下列指令來建立此目錄:

# mkdir /cdrom

3. 裝載 CD-ROM 光碟機。

注意:vold 程序會管理 CD-ROM 光碟機並執行裝載。CD-ROM 可能會自動裝載到 /cdrom/cdrom0 目錄。

如果正在執行檔案管理程式,會有一個獨立的 [ 檔案管理程式 ] 視窗顯示 CD-ROM 的內容。

4. 如果 /cdrom/cdrom0 目錄因沒有裝載 CD-ROM 而為空,或者檔案管理程式沒有開啟顯 示 CD-ROM 內容的視窗,請輸入下列指令,以確認 vold 常駐程式是否在執行:

# ps -e | grep vold | grep -v grep

5. 如果 vold 正在執行,系統會顯示 vold 的程序識別碼。如果系統未顯示任何內容,鍵入下 列指令以終止常駐程式:

# ps -ef | grep vold | grep -v grep

6. 輸入以下指令以停止 vold 程序:

# kill -15 process\_ID\_number

7. 手動裝載 CD-ROM:

# mount -F hsfs -r ro /dev/dsk/cxtyd0sz /cdrom/cdrom0

其中 x 是 CD-ROM 光碟機控制器號碼,y 是 CD-ROM 光碟機 SCSI ID 號碼,z 是 CD-ROM 所 在分割區的磁碟片段。

現在,已經裝載了 CD-ROM 光碟機。請參考「在 Solaris 上安裝和設定 CD 1」,以取得安裝 程序。

#### **4755165** 在 **Microsoft Windows** 中,如果僅在執行 **setup.exe** 時才提供管理員使用者憑證,安裝程式功 能會受到影響。

此問題會影響 Microsoft Windows 平台上的所有安裝。如果使用者登入時不具備管理員許可 權,系統會在他 / 她嘗試執行 setup.exe 時,提示輸入管理員使用者憑證。如果輸入的憑證 正確,安裝程式將通過使用者許可權的檢查,並繼續執行安裝。不過,某些安裝程式功能將會 受到影響:

- 如果在安裝目錄選取螢幕上選取了 [ 瀏覽 ] 按鈕, 安裝程式將會懸置。
- 可能不會建立 Sun ONE Application Server 項目的程式群組項目。

#### 解決方案

執行安裝時,請以具有管理員許可權的使用者身份登入。

#### **4757687** 在 **Solaris** 中,如果在先前已安裝管理用戶端組件的系統上繼續安裝 **Sun ONE Application Server** 組件,可能會導致安裝無法使用。

此問題會影響在 Solaris 平台上執行基於 Solaris 套裝軟體的安裝。如果使用者嘗試在已安裝獨 立管理用戶端組件的系統上安裝 Sun ONE Application Server 組件,並且選取的安裝目錄與最 初用於安裝管理用戶端的目錄不同,則安裝後的 Sun ONE Application Server 將不可用,即使 報告安裝成功亦是如此。這是因為安裝程式將在系統上偵測到已安裝管理用戶端 Solaris 套裝軟 體,因此不會將其作為 Sun ONE Application Server 安裝的一部分來安裝。所以,將遺失對產 品功能非常重要的檔案。

#### 解決方案

嘗試在同一個 Solaris 系統上安裝 Sun ONE Application Server 之前,先解除安裝獨立的管理 用戶端。

或者,可以嘗試追加安裝,但是後續安裝 Sun ONE Application Server 應該使用與安裝管理用 戶端相同的安裝目錄。

#### **4762118** 在 **Solaris** 中,如果選取的自訂配置目錄是所選安裝目錄的子目錄,並稱作 **'etc'**,則安裝會失 敗。

此問題會影響在 Solaris 平台上執行基於 Solaris 套裝軟體的安裝。如果已經選取下列自訂目錄 位置的組合,安裝會因相同目錄的群組所屬資訊不一致而失敗:

- 安裝目錄:*install\_dir*
- 配置目錄:*install\_dir*/etc

/var/sadm/install/logs 目錄中的 pkgadd 日誌檔將包含以下錯誤訊息:

pkgadd: 錯誤:重複的路徑名稱 /*install\_dir*/etc pkgadd: 錯誤:無法處理 pkgmap

#### 解決方案

選擇一個不同於 *install\_dir*/etc 的自訂配置目錄。

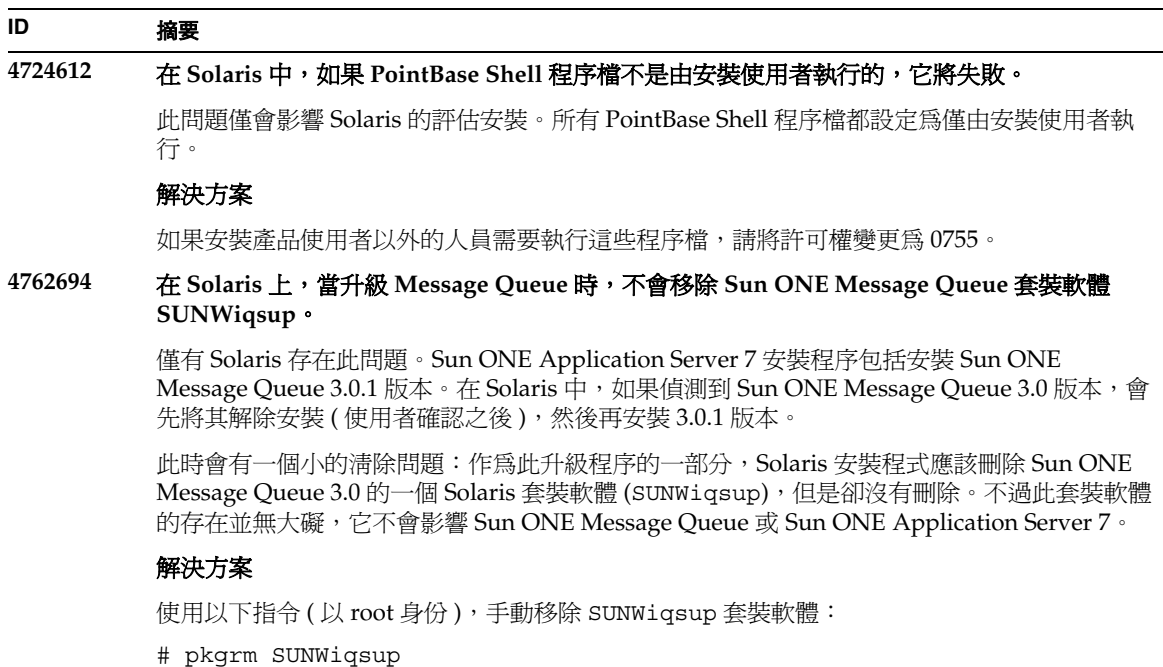

# <span id="page-17-0"></span>伺服器的啟動和關閉

本節介紹已知的啟動和關閉方面的問題以及相關的解決方案。

### 日誌服務 create-console 屬性的行為

在 Microsoft Windows 中,如果將 server.xml 中 log-service 元素的 create-console 屬性設定 為 True (預設値),會在桌面上顯示一個視窗,其中顯示伺服器事件日誌的內容。故意關閉該視窗不 會導致應用程式伺服器實例程序的永久性終止。關閉主控台視窗會終止 appservd.exe 程序,但是 watchdog 程序 (appservd-wdog.exe) 會立即重新啟動伺服器實例程序。

對開發者來說,關閉實例的事件日誌視窗可以作為快速重新啟動應用程式伺服器實例的一種方法。

不過,若要完全停止應用程式伺服器實例 (以及伴隨的 watchdog 程序),請使用以下方法之一:

- 管理介面 ─ [ 開始 ] -> [ 程式集 ] -> [Sun ONE Application Server 7] -> [ 停止應用程式伺服 器 ]
- 指令行介面 ─ asadmin stop-instance --local=true *instance name*

這是 stop-instance 指令的本機形式。還可以使用遠端形式。請參閱 asadmin stop-instance 說明,以取得更多資訊。

• 管理主控台 — 選取伺服器實例,然後按一下 [ 停止 ]。

利用 [管理主控台],可以透過修改 [應用程式伺服器實例] 之 [日誌] 標籤下的 [建立主控台] 設定,來 啟用/停用主控台事件日誌視窗。

#### **ID** 摘要

#### **4725893 Solaris** 上不顯示授權到期資訊。

這會影響 Solaris 評估授權。授權將要到期 ( 到期日的 14 天以內 ) 的警告資訊,不會透過指令 行介面和基於瀏覽器的介面進行報告。而是顯示在伺服器日誌檔中。

#### 解決方案

檢查伺服器日誌檔。

#### **4738648 JMS** 服務 **/Sun ONE Application Server** 啟動失敗。

如果 IMS 供應商 (Sun ONE Message Queue 代理) 有大量未送出的持續性訊息, Sun ONE Application Server 初始化可能會因下列問題而失敗:

1. 嘗試裝入所有擱置訊息時,MQ代理程式可能會記憶體不足並中止。

#### 解決方案

對 MQ 代理程式程序使用更多的 Java 堆疊空間。若要執行此作業,請將 JMS 服務的 Start Arguments 屬性設定為 -vmargs -Xmx256m。

「*Sun ONE Application Server* 管理員指南」之 「使用 JMS 服務」一章將介紹設定此屬性的程 序。

2. 如果 MQ 代理程式在特定時間內無法完成其初始化序列,Sun ONE Application Server 將 會逾時並中止。

#### 解決方案

增加 JMS 服務 Start Timeout 屬性值的大小。「*Sun ONE Application Server* 管理員指南」之 「使用 JMS 服務」一章將介紹設定此屬性的程序。

#### **4762420** 防火牆規則可能會導致 **Sun ONE Application Server** 啟動失敗。

如果您已安裝個人防火牆,可能會遇到此問題。如果在安裝 Sun ONE Application Server 的機 器上有嚴格的防火牆規則,則可能會導致管理伺服器和應用程式伺服器實例啟動失敗。尤其 是,管理伺服器和應用程式伺服器實例嘗試在 Sun ONE Application Server 環境中建立本機連 接。因為這些連接嘗試使用系統主機名稱而不是本機主機名稱來存取連接埠,所以防火牆規則 可能會阻止此類嘗試。

本機防火牆還可能會無意中產生警示,通知發生了「Portal of Doom Trojan」攻擊 ( 例如, 在 連接埠 3700 上嘗試進行 TCP 連接 ) 或類似的攻擊,而實際上這些存取嘗試是由 Sun ONE Application Server 執行的,不會對機器的安全性構成任何威脅。在某些情況下, Sun ONE Application Server 用於各類本機通訊的連接埠號,可能會與已知常見攻擊使用的連接埠號相 重疊。出現此問題的徵兆是:

• 使用 Microsoft Windows 程式群組項目 [ 啟動應用程式伺服器 ] 啟動 Sun ONE Application Server 的嘗試失敗,並顯示以下訊息:

無法啟動實例:domain1:admin-server 伺服器無法啟動:異常子程序終止 ...

• 管理和伺服器實例日誌檔包含連接異常資訊,並附有此訊息:CORE3186: 無法設定配置

#### 解決方案

修改防火牆策略,允許 Sun ONE Application Server 嘗試對本機系統上的連接埠建立連接。

為避免出現關於可能攻擊的不準確警示,可以修改相關的規則,或者變更 Sun ONE Application Server 使用的衝突連接埠號。

若要確定管理伺服器和應用程式伺服器實例使用的連接埠號,請參閱 server.xml 檔案,它位 於 Sun ONE Application Server 安裝的以下位置:

*domain\_config\_dir*/domain1/admin-server/config/server.xml *domain\_config\_dir*/domain1/server1/config/server.xml

其中 domain\_config\_dir 是初始伺服器配置的位置。例如:

Microsoft Windows:*install\_dir*/domains/... Solaris 9 以及上面的整合安裝:/var/appserver/domains/... Solaris 8、9 以及上面的非隨附安裝:/var/opt/SUNWappserver7/domains/...

查找 <iiop-listener> 和 <jms-service> 元素中的連接埠設定。可以將這些連接埠號變 更為其他未使用的連接埠號,或者修改防火牆策略,以允許本機機器上的用戶端嘗試對同一機 器上的這些連接埠號建立連接。

#### **4780076** 在 **Solaris** 中,**Sun ONE Application Server** 以 **root** 身份啟動所有實例,因此使 **root** 以外的 使用者具有 **root** 存取權限。 **ID** 摘要

將 Sun ONE Application Server 作為 Solaris 安裝 ( 隨附 ) 的一部分進行安裝時, 出現數個與應 用程式伺服器疼動有關的問題:

- 在 Solaris 系統啟動期間,所有應用程式伺服器實例和管理伺服器實例將自動啟動。在許多 環境下,並不希望所有實例在 Solaris 系統啟動時均自動啟動。啟動每個定義的實例對系統 上的可用記憶體有不利的影響。
- 當應用程式伺服器實例和管理伺服器實例自動啟動時,每個實例的啟動程序檔都作為 root 執行。透過修改實例層級的啟動程序檔,執行非 root 擁有的實例啟動程序檔,可以讓非 root 使用者存取 root 使用者。

#### 背景

在將 Sun ONE Application Server 作為 Solaris 安裝的一部分進行安裝時,將安裝 /etc/init.d/appserv 程序檔和指向 /etc/rc\*.d/ 目錄中 S84appserv 及 K05appserv 程序檔的符號連結。這些程序檔可以使已定義為應用程式伺服器安裝一部分的所有應用程式服 務實例和管理伺服器實例,在 Solaris 系統啟動和關機期間自動啟動和停止。

/etc/init.d/appserv 程序檔包含以下程式碼區段:

```
...
case "$1" in
'start')
    /usr/sbin/asadmin start-appserv
    ;;
'stop')
    /usr/sbin/asadmin stop-appserv
    ;;
...
```
執行 asadmin start-appserv 指令可以讓所有管理領域中定義的管理伺服器實例和所有應 用程式伺服器實例,在 Solaris 系統啟動時啟動。因為系統啟動和關閉程序檔是作為 root 身份 執行的,所以每個應用程式伺服器實例和管理伺服器實例也將以 root 身份執行。實例層級啟動 程序檔名稱為 startserv,位於 *instance-dir*/bin/startserv。因為實例有可能屬於 root 以 外的使用者,所以非 root 使用者可以修改 startserv 程序檔,來作為 root 使用者執行指令。

如果實例使用授予特權的網路連接埠,則實例的 startserv 程序檔必須以 root 身份執行。但 是在這種情況下,「以使用者身份執行」通常設定在實例的配置中,以強制實例在第一次由 root 使用者啓動後,要由指定使用者執行。

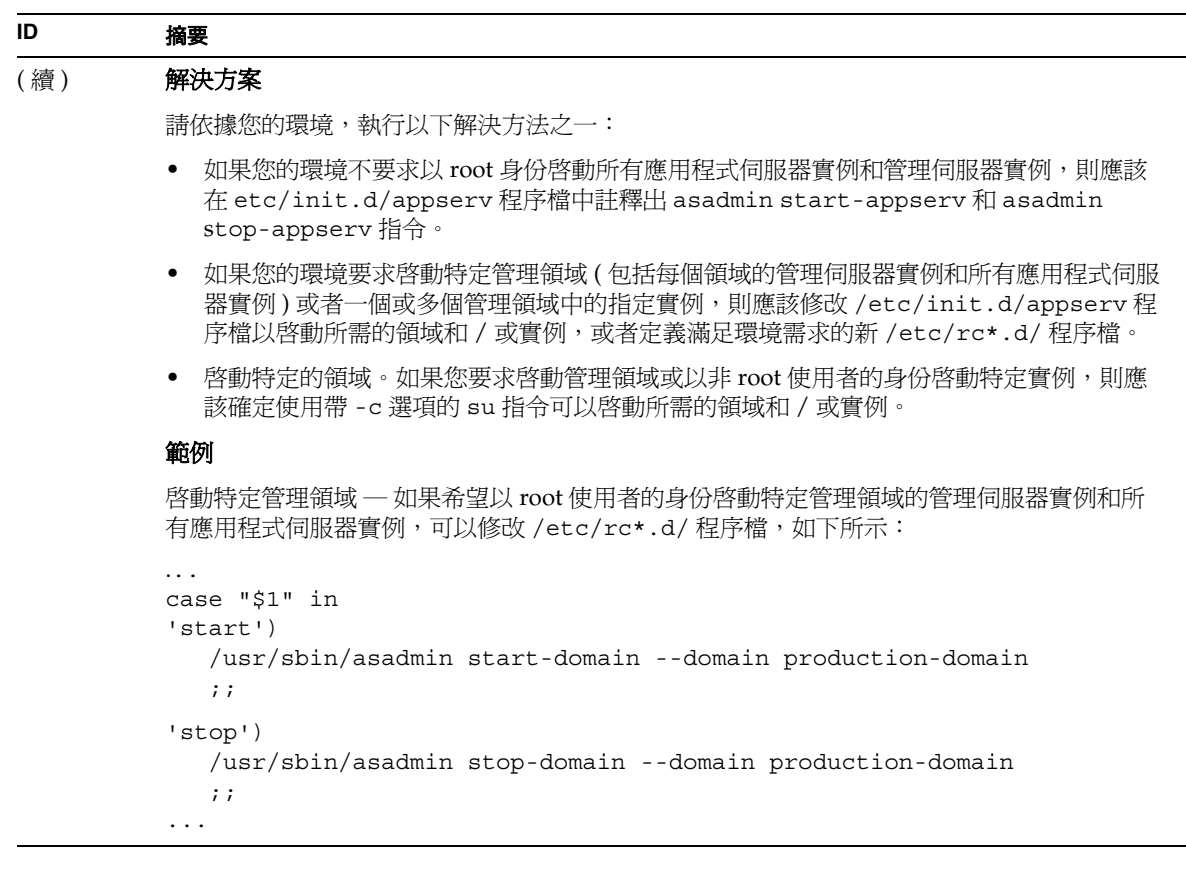

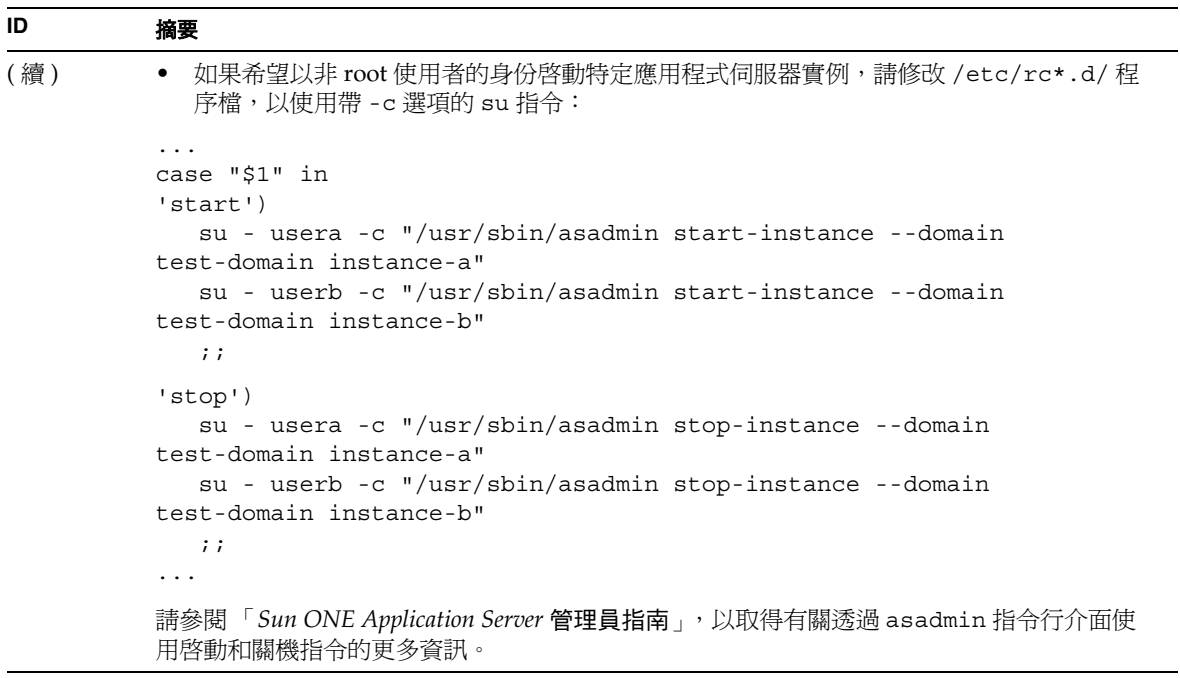

## <span id="page-22-0"></span>資料庫驅動程式

本節介紹已知的資料庫驅動程式問題以及相關的解決方案。

#### **4700531** 在 **Solaris** 中,出現 **ORACLE JDBC** 驅動程式錯誤。

這個新的 Java 資料庫連接 (JDBC) 驅動程式是 Oracle(R) 在使用 JDK1.4 時使用的程式。問題主 要是由於結合使用 Oracle 9.1 資料庫和 ojdbc14.jar 引起的。套用修補程式可以修正執行 Oracle 9.0.1.3 資料庫的 Solaris 32 位元機器上的問題。

#### 解決方案

從 Oracle 網站取得修正錯誤 2199718 的修補程式,並套用到伺服器上。請執行以下步驟:

- 1. 移往 Oracle 網站。
- 2. 按一下 [ 修補程式 ] 按鈕。
- 3. 在 [ 修補程式編號 ] 欄位中, 鍵入 2199718。
- 4. 按一下 [32 位元 Solaris OS 修補程式 ]。移往 Metalink.oracle.com。
- 5. 按一下 [ 修補程式 ]。
- 6. 在 [ 修補程式編號 ] 下,輸入 2199718。
- 7. 按一下 [32 位元 Solaris OS 修補程式 ]。

#### **4707531** 在 **Solaris** 中,使用 **Oracle 9.2** 用戶端存取 **Oracle 9.1** 資料庫可能會導致資料損壞。

如果使用 Oracle(R) 9.2 用戶端存取 Oracle 9.1 資料庫,當編號欄位於時間戳記欄之後時,可能 會發生資料損壞。

此問題可能由於同時使用 ojdbc14.jar 檔案和 Oracle 9.1 資料庫所引起。套用修補程式可能 有助於解決執行 Oracle 9.1 資料庫的 Solaris 32 位元機器上的問題。Oracle 在使用 JDK1.4 時會 使用此 JDBC 驅動程式。

#### 解決方案

從 Oracle 網站取得 Oracle 針對錯誤 2199718 發佈的修補程式, 並將其套用到伺服器上。

## <span id="page-23-0"></span>Web 容器

本節介紹已知的 Web 容器問題以及相關的解決方案。

### **ID** 摘要 **4740477 sun-web-app\_2\_3-0.dtd** 檔案中的 **Web** 快取記憶體範例,提供的 **timeout** 元素語法不正確。 timeout 元素已指定為在 XML 快取記憶體物件中使用: <timeout> 60 </timeout> 因為名稱參數為必填欄位,所以應該寫為: <timeout name="foo">60</timeout> 解決方案

請勿與檢驗器同時使用。

## <span id="page-24-0"></span>EJB 容器

本節介紹已知的 Enterprise JavaBeans™ (EJB™) 容器問題以及相關的解決方案。

#### **ID** 摘要

#### **4735835** 無法正確處理 **ejbFind** 方法傳回的空 **PK**。

下列容器管理式的持續性 (CMP) 範例可從 ejbFind ( 假設從 EmployeeEJB Bean 呼叫,傳回 的實例類型必須與 Bean 相同 ) 傳回一個或多個空值:

1. find insurance.employee where insurance.id == 10

如果此保險沒有與其關聯的雇員,則會傳回空值。

2. find all insurance.employee where insurance.id > 10

這將傳回一個可能包含空值的集合,因為此保險沒有雇員。

對於結果集中出現的第一個空 PC 事件,CMP 用戶端會得到 JDOFatalInternalException 「param0 不能為空」。

BMP 用戶端將得到單一物件尋檔程式的 EJBException 「從 ejbFind 方法傳回空主鍵」, 並 且 ( 可能 ) 得到多物件尋檔程式的 NullPointerException。

#### 解決方案

無。

### **4744434** 在使用狀態階段作業 **Bean** 時,**Sun ONE Application Server** 有時會拋出 「空指標異常」。 **ID** 摘要

Sun ONE Application Server 中的 EJB 容器會快取狀態階段作業 Bean, 以改進效能。如果快 取記憶體溢位 ( 即, 快取記憶體中 Bean 的數量超出 max-cache-size), 則容器會將 Bean 掛 起到磁碟。伺服器有時會拋出 NullPointerException。當 max-cache-size 與 cache-resize-quantity 的差小於 8 時,會出現此問題。

#### 解決方案

確定 max-cache-size 與 cache-resize-quantity 的差大於 8,或者將 max-cache-size 設定為 0,以使用無限制快取記憶體。

## <span id="page-25-0"></span>容器管理式的持續性

本節介紹已知的容器管理式的持續性 (CMP) 問題以及相關的解決方案。

#### **ID** 摘要

#### **4732684** 未初始化 **Oracle JDBC** 驅動程式的最佳化。

若要利用 Oracle(R) 資料庫最佳化與容器管理式的持續性 (CMP) Bean, 必須在 server.xml 檔案的 classpath-suffix 屬性中指定 classes12.zip 檔案,而不是將其置於實例的 /lib 目錄 ( 協力廠商程式庫的預設目錄 )。

#### 解決方案

在 server.xml 檔案的 classpath-suffix 屬性內,加入 classes12.zip 檔案。

#### **4734963** 自身參考 **CMR** 導致在佈署期間出現問題。

EJB 佈署描述元的剖析器 ejb-jar.xml 沒有正確處理自身參考容器管理的關係 (CMR), 即 ejb-relationship-role。並跳過 [ 一側 ] 欄位。

#### 解決方案

切換 ejb-relationship-role 部分,使 [ 一側 ] ( 具有 <multiplicity> Many) 位於 ejb-relation 的第一位。

#### **4742757** 重排刪除對重疊 **PK/FK** 的 **CMR** 不起作用。

如果 CMR 欄位對映到具有覆疊主鍵 / 外鍵限制條件的資料庫綱要,則無法使用 cascade-delete 功能刪除容器管理的關係 (CMR) 欄位的相關元素。

此綱要的一個範例是 Order-LineItem 關係。如果具有此綱要的應用程式嘗試刪除 Order Bean, 且相應的關係標記為 cascade-delete,則呼叫者會得到下面不允許主鍵更新的錯誤訊息:

java.rmi.RemoteException:Bean 所發生的異常情況;嵌套異常為: javax.ejb.EJBException: 嵌套異常為:

com.sun.jdo.api.persistence.support.JDOUserException: 從管理關係中移除實 例的嘗試不正確。

此關係由另一側的主鍵欄定義。對集合執行刪除作業要求更新另一側的欄,但不允許主鍵更 新。因此,只有明確刪除實例或使用 cascade-delete,才能從主鍵定義的管理關係集合中 移除該實例。

NestedException:

com.sun.jdo.api.persistence.support.JDOUnsupportedOptionException: 不允許更新主鍵欄位。

#### 解決方案

下列任何一種解決方案都可以解決問題:

- 1. 對於對映到具有重疊 PK/FK 之表格的關係,請勿使用 cascade-delete。重覆過分相關 的 Bean, 對其分別呼叫移除後再移除所屬的 Bean。
- 2. 變更表格定義,使其不具有重疊的 PK/FK。

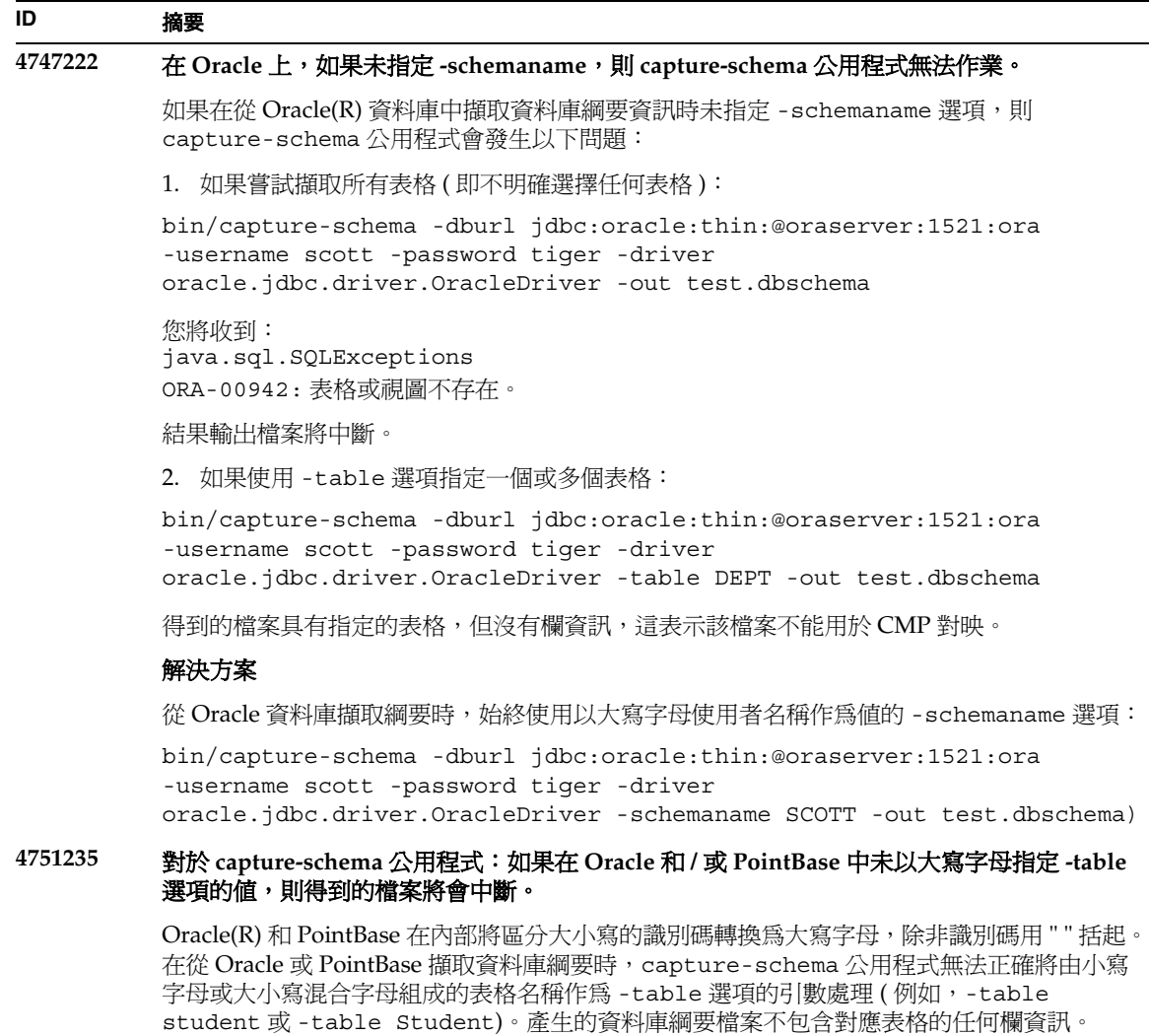

 $\overline{\phantom{0}}$ 

#### 解決方案

使用大寫字母來指定表格名稱 ( 例如,-table STUDENT)。

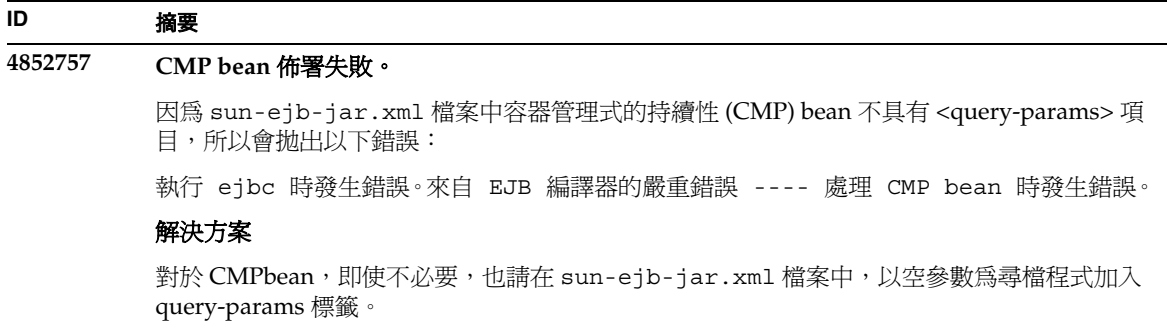

## <span id="page-28-0"></span>訊息服務和訊息驅動的 Bean

本節介紹已知的 Java 訊息服務 (JMS)、Sun ONE Message Queue 和訊息驅動 Bean 的問題,以及相 關的解決方案。

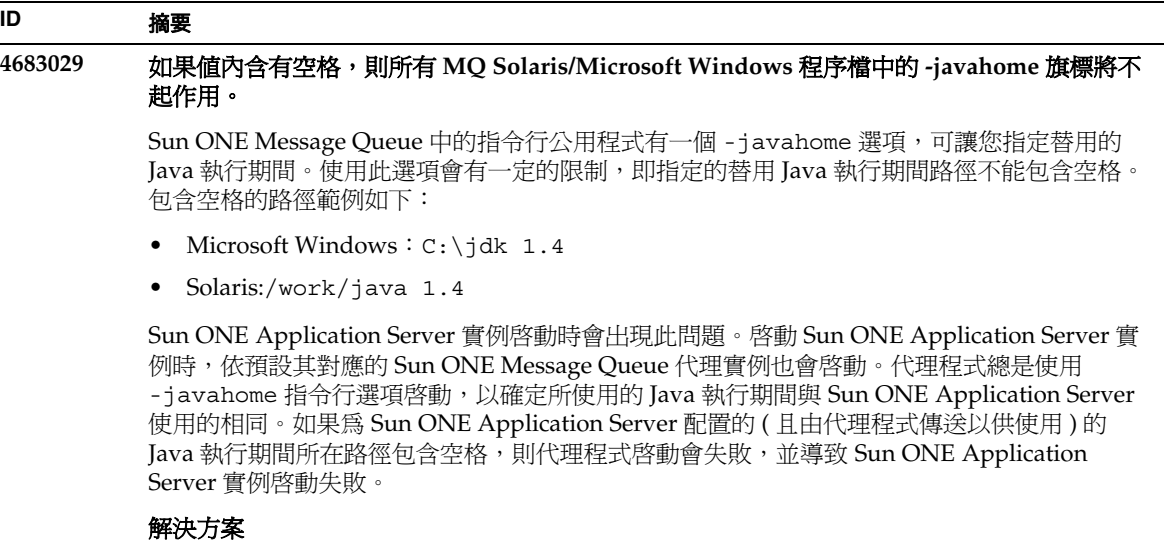

確定 Sun ONE Application Server 使用的 Java 執行期間所在路徑不包含空格。

## <span id="page-29-0"></span>Java 事務處理服務 (JTS)

本節介紹已知的 Java 事務處理服務 (JTS) 問題以及相關的解決方案。

### 恢復

某些 JDBC 驅動程式的恢複執行程式中存在一些已知問題。對於這些已知問題,Sun One Application Server 提供了一些解決方法。依預設,如果沒有明確指示要使用這些解決方法,將不會 使用這些解決方法。

• Oracle(R) JDBC 驅動程式的問題 ─ Oracle XA Resource 執行程式的恢複方法總是傳回同一 組不確定的 Xid ( 無論輸入旗標為何 )。 依據 XA 規格,事務處理管理程式最初應該使用 TMSTARTSCAN 呼叫 XAResource.recover,然後再使用 TMNOFLAGS 反複呼叫 XAResource.recover,直到不再傳回 Xid。

Oracle XA Resource 的確定方法也存在一些問題,這些問題在 Sun ONE Application Server 提供的解決方法中述及。若要啟用此解決方法,應該將以下性質加入到 server.xml 檔案中 的 transaction-service 子元素中:oracle-xa-recovery-workaround

應該將此性質值設定為 True。

● Sybase JConnect 5.2 的問題 – JConnect 5.2 驅動程式存在的一些已知問題, 在 JConnect 5.5 中得到解決。如果使用 JConnect 5.2 驅動程式來恢複作業,則應該將以下性質加入到 server.xml 檔案中的 transaction-service 子元素中:

sybase-xa-recovery-workaround

應該將此性質值設定為 True。

### 事務處理

在 server.xml 檔案中,res-type 用於區分連接為非 XA 連接或 XA 連接。此區分標準用於識別資 料來源配置,以驅動資料。例如,在 Datadirect 驅動程式中,相同的資料來源可以作為 XA 或非 XA。

資料來源的預設行為是非 XA。若要使資料來源的行為在事務處理的 connpoo1 元素中作為 XA,則 需要 res-type。若要使 connpool 元素起作用並參與事務處理,請在 server.xml 檔案的 res-type 屬性中加入以下內容:

res-type="javax.sql.XADataSource"

#### **4689337** 無法使用來自非 **txn** 環境中的 **XADatasource** 連接。

這是已知的資料庫驅動程式問題。當具有 XADataSource 的非 txn 環境中存在連接時,依預設 會將 Autocommit 設定為 False。

#### 解決方案

使用非 XA DataSource 類別明確呼叫確定 / 轉返程式,而不是透過事務處理呼叫。

#### **4700241** 非零事務處理逾時設定會導致本地傳遞速度減慢。

目前,本地傳遞管理程式不支援具有明確逾時的事務處理。如果將 transaction-service 元素中的 timeout-in-seconds 屬性設定為大於 0 的值,則會將所有的本地傳遞作爲全域傳 源來處理,這將需要很長時間。如果資料來源驅動程式不支援全域傳遞,則本地傳遞也可能會 失敗。逾時値為 0 表示,如果事務處理管理程式未偵聽到來自參與資料來源的回應,它會無限 期等待。

#### 解決方案

將 timeout-in-seconds 值重設為預設值 0。

### <span id="page-30-0"></span>應用程式佈署

本節介紹已知的佈署問題以及相關的解決方案。

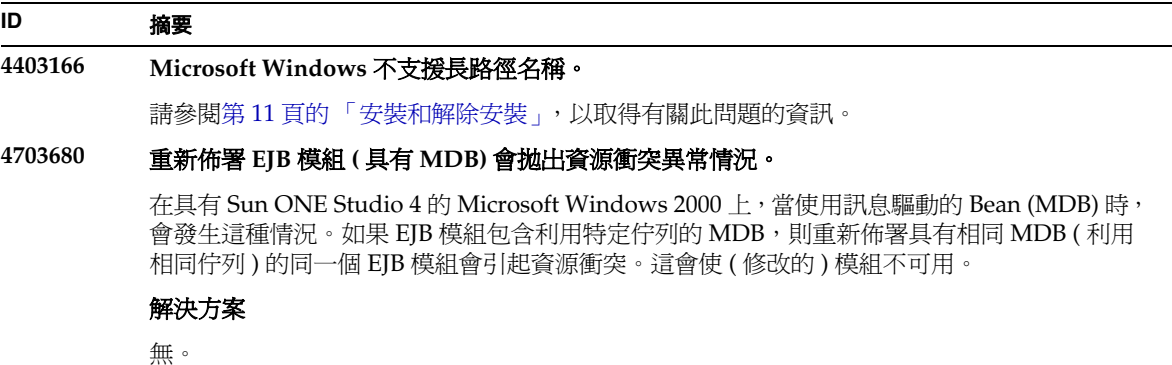

#### **4725147** 無法選擇用於佈署的特定虛擬伺服器。

在這種情況下,會使用完全相同的主機和偵聽程式配置兩個虛擬伺服器。如果僅對第二個虛擬 伺服器佈署應用程式,則無法達到該伺服器,因為主機 : 連接埠組合會導向第一個虛擬伺服 器。

#### 解決方案

虛擬伺服器主機名稱不應該與原始主機名稱相同,尤其是在使用相同的 HTTP 偵聽程式的情況 下。

#### **4734969** 無法使用 **Bean** 套裝軟體中使用者的查詢類別來佈署應用程式。

對於 concreteImpl 中的 JDO Query 變數,容器管理式的持續性 (CMP) code-gen 沒有使用 完全合格的名稱。如果與抽象 Bean 相同的套裝軟體中有查詢類別,則會發生編譯錯誤。

#### 解決方案

將查詢類別移到其他或獨立的套裝軟體中。

#### **4750461** 在 **Solaris** 中,**Sun ONE Application Server** 在動態重新載入期間可能會當機。

對於大型應用程式 ( 具有許多企業 Bean),動態重新載入應用程式期間可能會發生當機。在開 發環境中使用動態重新載入功能,可以快速測試對應用程式的細微變更。導致當機的原因是嘗 試使用的檔案描述元多於可用的描述元。

#### 解決方案

1. 使用這種格式向 /etc/system 檔案加入行,會增加檔案的描述元限制。請依據應用程式 的大小,設定較高或較低的值。

set rlim\_fd\_max=8192 set rlim\_fd\_cur=2048

2. 重新啟動系統。

**4744128 EJB** 編譯器無法對內部類別產生有效的 **JAVA** 程式碼。

```
EJB 編譯器無法對將內部類別作為傳回類型的企業 Bean 執行程式,產生有效的 JAVA 程式碼。
public interface IStateServer {
  public StateProperties getProperties (String objectID, String 
variantName, IToken securityToken) throws RemoteException; 
  public class StateProperties implements Serializable {
     public StateProperties () {
      } 
     public String description = "";
     public String owner = "";
     public Date modifyTime = new Date ();
     public String accessPermissions = "";
   } 
} 
public interface IStateServerEJB extends EJBObject, IStateServer {
   .... 
} 
請註意,getProperties 方法傳回一個內部類別。
錯誤範例: 
D:\AppServer7a\appserv\domains\domain1\server1\generated\ejb\j2ee-apps
\smugglercom\spss\ssp\state\ejb\StateServerEJB_EJBObjectImpl.java:133:
不允許直接使用合成內部類別名稱:
com.spss.ssp.state.IStateServer$StateProperties 
產生的程式碼應該為
com.spss.ssp.state.IstateServer.StateProperties 
而非
com.spss.ssp.state.IstateServer$StateProperties 
解決方案
```
將 StateProperties 移至單獨的 ( 獨立且非內部的 ) 類別。

## <span id="page-33-0"></span>檢驗器

本節介紹已知的檢驗器問題以及相關的解決方案。

#### **ID** 摘要

#### **4742545** 獨立檢驗器顯示 「未找到 **EJB** 類別」錯誤。

檢驗器使用以下測試描述訊息指示某些失敗的測試:未找到 EJB 類別。當 EJB JAR 檔案使用 參考另一個企業 Bean ( 在同一 EAR 應用程式中套裝於其他獨立 EJB JAR 檔案內 ) 的企業 Bean 時,測試會失敗。如果嘗試驗證與連接器 (RAR) 相依的 EAR 檔案, 也將出現失敗訊息。這是 因為 RAR 隨附軟體無需封裝於 EAR 檔案 ( 包含與 RAR 隨附檔案相依的企業 Bean) 中。僅有使 用獨立檢驗器時,才能發現失敗 ( 連接器相關的失敗除外 )。通過佈署指令或管理介面呼叫的檢 驗器不顯示失敗。

#### 解決方案

確定應用程式 EAR 封裝方式正確,如果您使用任何公用程式 IAR 檔案,則會封裝到 EAR 檔案 中。若要解決參考錯誤,可以使用 asadmin 或管理介面,切換到通過佈署後端呼叫的檢驗器。 對於與連接器相關的失敗,請將包含所需類別的 JAR 檔案置於檢驗器的類別路徑。您可以開啟 *install\_root*/bin/verifier[.bat] 檔案,並將 LOCAL\_CLASSPATH 變數加入到 IVM\_CLASSPATH 變數的末尾。在本機將類別加入到 LOCAL\_CLASSPATH 變數,然後執行 檢驗器。

#### **4743480** 檢驗器無法偵測到本機主介面之超級介面中宣告的方法。

檢驗器會在本機主介面上執行測試,以檢查介面是否符合 J2EE 規格。如果存在導出的本機主 介面,且主介面的超級介面中提供所需的方法,則 findByPrimaryKey 方法的某些測試會失 敗。失敗的測試由名為 HomeInterfaceFindByPrimaryKeyArg、

HomeInterfaceFindByPrimaryKeyName、

HomeInterfaceFindByPrimaryKeyReturn 和 PrimaryKeyClassOpt 的測試執行。如果 將 -verify 選項與模組或應用程式一起使用,佈署也會失敗。

#### 解決方案

如果本機主介面的超級介面中正確宣告了函式,則可以忽略測試結果。在這種情況下,請勿與 佈署指令一同使用 -verify 選項。佈署將正確完成。一種解決方法是在導出的主介面中再次 宣告相同的函式,以通過檢驗測試。

### <span id="page-33-1"></span>配置

- java-config 元素的 env-classpath-ignored 屬性預設值為 True。
- 此版本中尚未實施的內容:
	- ❍ server.xml 中 java-config 元素的 bytecode-preprocessors 屬性 ( 在將來的效能修 補程式中可能提供 )。
- 此版本停用的內容:
	- ❍ is-cache-overflow-allowed
	- ❍ max-wait-time-in-millis
- 由於 J2EE 1.4 架構的變更,在以後的版本中可能不支援某些元素,例如:
	- ❍ mdb-container 元素的 cmt-max-runtime-exceptions 屬性

下表介紹了已知的 Sun ONE Application Server 7 配置問題及其解決方案。

### **ID** 摘要 **4742559** 如果您的網路中未使用 **IPv6**,則不會遇到此問題。

注意:如果您的網路中未使用 IPv6,則不會遇到此問題。

依預設, Sun ONE Application Server 使用 IPv4。可以使用 Sun ONE Application Server 的所 有平台都支援 IPv4。在某些特定平台上也支援 IPv6。在這種情況下,需要變更 Sun ONE Application Server 的配置,以保持一致。

注意:如果要變更這些配置,必須絕對確定平台支援 IPv6。如果將 IPv6 相關的配置套用到僅 支援 IPv4 的系統上,則可能不會啟動伺服器實例。

#### 解決方案

請執行下列配置變更:

- 1. 啟動管理伺服器。
- 2. 啟動管理介面。( 通過瀏覽器連接到管理伺服器 http 主機 / 連接埠 )。
- 3. 選擇 [ 應用程式伺服器 ] 實例配置 IPv6, 例如 server1。
- 4. 展開樹檢圖中的 [HTTP 偵聽程式 ] 節點。
- 5. 選取 [HTTP 偵聽程式 ] 配置 IPv6,例如 http-listener1。
- 6. 在 [ 一般 ] 區段,將 [IP 位址 ] 欄位中的值變更為 [ANY]。
- 7. 在 [ 淮階 ] 區段,將 [ 家族 ] 欄位中的值變更為 [INET6]。

將 [ 家族 ] 欄位設定為 [INET6] 不會停用 IPv4 的功能,除非已為 IP 位址選取了 IPv6 位址。將 IP 位址選取為 [ANY],將符合任何 IPv4 或 IPv6 位址。

- 8. 按一下 [ 儲存 ]。
- 9. 在左窗格中,選取您的伺服器實例。
- 10. 按一下 [ 套用變更 ]。
- 11. 按一下 [ 停止 ]。

12. 按一下 [ 啟動 ]。這會重新啟動伺服器並使變更生效。

## <span id="page-35-0"></span>佈署描述元

本節介紹已知佈署描述元的問題。

### sun-cmp-mapping.xml 問題

- 此版本中尚未實施的內容:
	- ❍ check-modified-at-commit
	- ❍ lock-when-modified

### sun-ejb-jar.xml 問題

- 此版本停用的內容:
	- ❍ is-cache-overflow-allowed
	- ❍ max-wait-time-in-millis

## <span id="page-35-1"></span>監視

本節介紹已知的監視問題以及相關的解決方案。

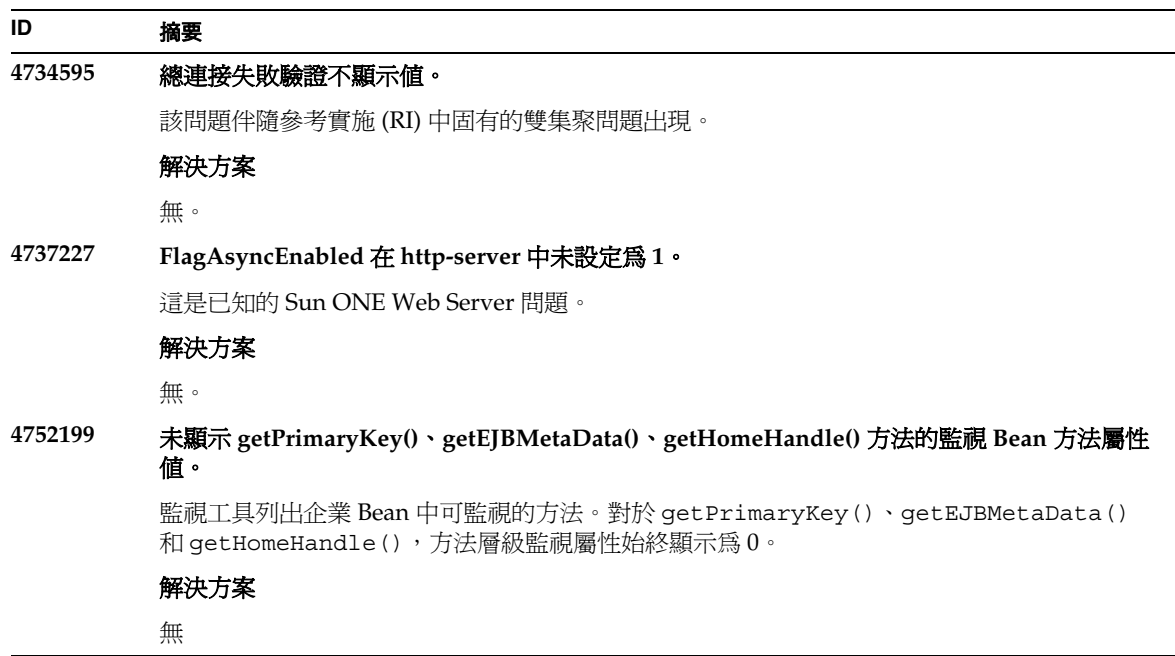

## <span id="page-36-0"></span>伺服器管理

本節包含以下區段:

- [指令行介面](#page-36-1) (CLI)
- [管理基礎架構](#page-39-0)
- [管理介面](#page-44-0)

### <span id="page-36-1"></span>指令行介面 (CLI)

本節介紹已知的指令行介面問題以及相關的解決方案。

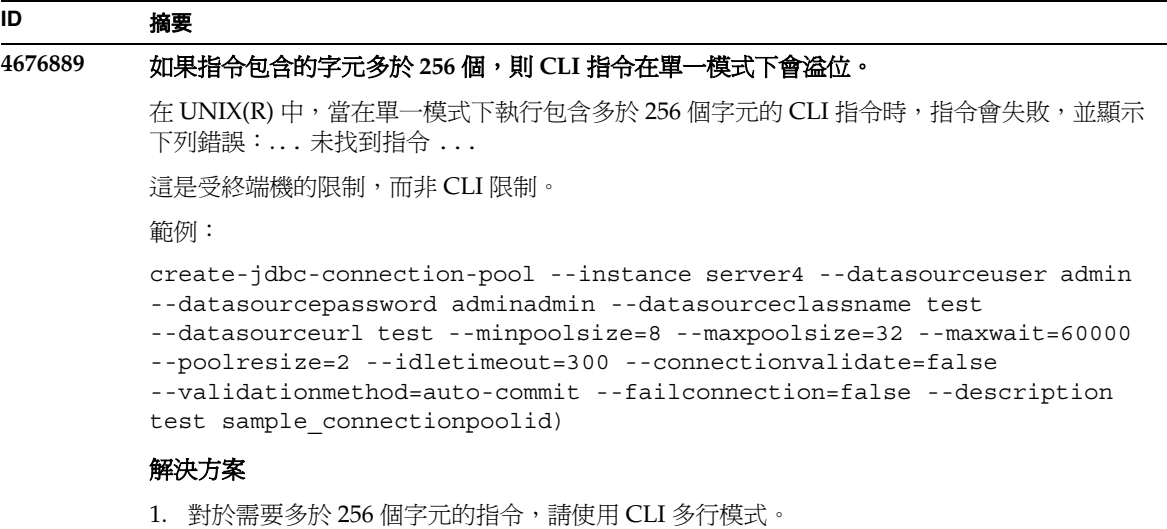

2. 如果必須使用單一模式,請使用 OpenWin cmdtool 執行指令。

**4680409** 將實例配置為使用 **SSL** 後,管理員將無法從 **CLI** 或瀏覽器用戶端存取管理伺服器。

#### 解決方案

將 Sun ONE Application Server 證書匯入到每個使用 SSL 存取管理伺服器的用戶端,並指示 要信任具有這種證書的伺服器。如何在瀏覽器上執行此作業因瀏覽器而異;請查閱您瀏覽器的 線上說明,以瞭解如何匯入可信任的證書。

對於 CLI,如果伺服器的證書位於某個 servercert.cer 檔案中,且安裝目錄是 /INSTALL, 即指令為:

keytool -import -file servercert.cer -alias server -keystore /INSTALL/jdk/jre/lib/security/cacerts

注意: 無避免將來發生此問題, 請確定是先在伺服器和用戶端上安裝了管理伺服器證書,然後 才將管理伺服器配置為使用 SSL。

#### **4688386** 在單一模式的 **CLI** 指令中使用星號 **(\*)**,會產生意想不到的行為和 **/** 或錯誤訊息。

基礎 Shell 已將星號擴展為名稱清單,這些名稱就是指令行介面 (CLI) 指令要查看的內容。在星 號兩邊加上引號可防止 Shell 擴展星號,這樣 CLI 便可看到星號本身。

#### 解決方案

在星號兩邊加上引號 ( 單引號或雙引號 )。

#### **4701361** 對任何實例套用重複變更,最終會導致記憶體不足的錯誤。

管理伺服器會保留對系統執行的所有變更記錄,這便需要記憶體。在重新配置期間會捨棄此變 更記錄 ( 但不刪除變更本身 ),這樣才能釋放記憶體以供使用。

#### 解決方案

定期使用 asadmin 重新配置指令,捨棄舊的變更記錄。

#### **4704328** 當建立重複領域的呼叫失敗時,不會執行清除作業。

如果建立的領域已存在,會產生相應的錯誤訊息。但會建立 create-domain 指令中 -path 選項指定的目錄 ( 如果它之前不存在 )。因為指令已失敗,所以應該將其刪除。

#### 解決方案

移除使用 -path 選項後可能建立的所有附加指定的空目錄。

#### **4708813** 無法監視預設 **(Pointbase)** 連接區 **JDBC** 資源。

JDBC 連接區會依需要動態建立,這意味著第一次使用時便會建立儲存區。如果尚未建立 ( 未使 用 ) 儲存區,將無法執行監視。

#### 解決方案

建立所需的連接區,以便執行監視。

#### **4722007** 監視:無法測量不足 **1** 毫秒的執行時間。

監視實體 Bean 方法時,execution-time-millis 屬性顯示 -1。例如,當執行指令:

iasadmin>get -m

server1.application.usecase1app.ejb-module.UseCase1Ejb\_jar.entity-bea n.BeanOne.bean-method.method\_create0.\*

將傳回以下屬性:

```
Attribute name = total-num-errors Value = 0
Attribute name = method-name Value = public abstract
com.iplanet.ias.perf.jts.UseCase1.ejb.BeanOneRemote
com.iplanet.ias.perf.jts.UseCase1.ejb.BeanOneHome.create () throws
javax.ejb.CreateException,java.rmi.RemoteException
Attribute name = total-num-calls Value = 0
Attribute name = total-num-success Value = 0
Attribute name = execution-time-millis Value = -1
```
開始監視之前,execution-time-millis 的預設値將設定為-1,表示該屬性的値目前無 效。預設值 0 會讓人誤以為已測量了執行時間,且時間值非常小。

#### 解決方案

無。

#### **4733109** 當檢視通過指令行介面建立的 「持續性管理程式工廠」資源時,會在 **[** 管理 **]** 介面中報告檢驗 器錯誤。

在 [ 管理 ] 介面中檢視 「持續性管理程式工廠」資源時,如果該資源是通過指令行介面建立 的,則會報告下列錯誤:

ArgChecker 失敗:jndiName 驗證失敗:物件必須非空

#### 解決方案

無。

#### **4742993** 在 **Solaris** 中,若在整合到 **Solaris** 中的 **Sun ONE Application Server** 上使用 **flexanlg** 指令, 會導致開啟失敗。

如果執行的是已整合到 Solaris 作業環境的版本,且從 /usr/appserver/bin 使用 flexanlg 指令,則會顯示開啟失敗錯誤。

ld.so.1:/usr/appserver/bin/flexanlg:fatal:libplc4.so:open failed: 無此 類檔案或目錄 取消

#### 解決方案

請完成下列步驟。

1. 將下列項目加入到 LD LIBRARY PATH 檔案:

usr/lib/mps

- 2. 然後執行 flexanlg 指令。
- % /usr/appserver/bin/flexanlg

#### **4750518** 有些 **CLI** 指令無法在目標管理伺服器上作業。

create、delete 或 list 指令無法在目標管理伺服器的 CLI 上建立 / 刪除 / 列示管理伺服 器 server.xml 檔案中的新元素 ( 例如,SSL、mime、測量程式、資源等 )。

#### 解決方案

使用管理介面建立、刪除和列示管理伺服器中的元素。

### <span id="page-39-0"></span>管理基礎架構

本節介紹已知的管理基礎架構問題以及相關的解決方案。

#### **4676888** 在 **Microsoft Windows 2000** 上,將 **JVM** 堆疊大小設定為較大的值時,將無法建立 **JVM**。

如果嘗試在 Windows 2000 上設定較大的 JVM 堆疊大小,可能會收到以下錯誤訊息:

初始化 VM 期間發生錯誤, 無法為物件堆疊保留足夠空間 內部錯誤:無法建立 JVM

#### 解決方案

若要在 Windows 2000 上配置 JAVA 堆疊大小較大的 Sun ONE Application Server,需要重定 Sun ONE Application Server DLL 的基本值。

Rebase 公用程式 ( 與 Microsoft Framework SDK 和 Microsoft Visual Studio 一同提供 ) 允許您 從某一位址開始為許多 DLL 設定最佳基礎位址,並由此增加 JVM 堆疊的可用性。SDK Help Rebase 主題建議使用位址 0x60000000。若要取得有關 Rebase 公用程式的更多詳細資料,請參 閱:

```
http://msdn.microsoft.com/library/default.asp?url=/library/en-us/tool
s/tools/performance_tools.asp
```
需求:

- 具有 2 到 4 GB 記憶體的 Window 2000 系統
- Visual Studio/Microsoft Framework SDK Rebase 公用程式

若要將 Rebase 套用到 S1AS 動態程式庫中,請執行以下作業:

- 1. cd into *install\_dir*\bin
- 2. rebase -b 0x6000000 \*.dll
- 3. cd ..\lib
- 4. rebase -b 0x6600000 \*.dll

#### **4686003 HTTP** 服務品質限制未執行。

服務品質 (QOS) 含括指定 HTTP 連接的最大值和頻寬限制的方法。當超出這些屬性時,會向用 戶端傳回 503 錯誤。不過,透過管理介面啓用 QOS 後,伺服器不會執行 QOS 限制。

#### 解決方案

若要完全啟用 QOS 功能,必須手動將 AuthTrans fn=qos-handler 行加入到虛擬伺服器 obj.conf 檔案中的預設物件頂部。「*Developer's Guide to NSAPI*」中介紹了 qos-handler 伺服 器應用程式功能 (SAF) 和 obj.conf 配置檔案。

#### **4692673** 如果實例最初在非除錯模式下執行,則在除錯模式下重新啟動實例可能會失敗。

如果啓動實例時沒有核取 / 選取 [ 在除錯模式下啓動 / 重新啓動 ] 核取方塊,則此核取方塊的 後續設定將不起作用。即使已經核取了 [ 啓用除錯 ] 核取方塊,但是在 [ 管理 ] 介面中,此核取 方塊仍顯示為未核取。server.xml 檔案還會顯示 debug-enabled=false。

#### 解決方案

無。

#### **4699450** 在 **Microsoft Windows 2000** 中,如果在佈署期間產生檔案的總路徑長度超過 **260** 個字元,則 **EAR** 檔案的佈署將會失敗。

在 Windows 2000 平台上, Java 虛擬機器 (JVM) 將產生檔案的路徑名稱長度限制為 260 個字 元。這是有關 JVM 中 Microsoft Windows 支援的問題,在 J2SE 1.5 版本中可能會得到修正。

#### 解決方案

佈署應用程式時,使用的路徑和檔案名稱字元數總和不應超過 260 個字元。

#### **4723776** 在 **Solaris** 中,轉換到啟用 **SSL** 的環境時,無法重新啟動伺服器。

如果嘗試在安裝證書並啓用安全性後重新啓動 Sun ONE Application Server, 重新啓動將會失 敗。此時,會顯示一條訊息,指出伺服器無法接收密碼。再次按一下 [ 啓動 ] 按鈕會啓動伺服 器。如果未啓用 SSL,則不會快取記憶體密碼,這將導致重新啓動失敗。重新啓動指令不支援 從非 SSL 到啓用 SSL 模式的轉換。

注意:此問題僅在第一次重新啟動伺服器時發生。以後的重新啟動都會正常執行。

#### 解決方案

如果您已經遇到此問題:

按一下 [ 啟動 ] 按鈕。

為避免發生此問題,請按照以下步驟操作,而不要按一下 「重新啟動」按鈕。

按一下 [ 停止 ] 按鈕。

按一下 [ 啟動 ] 按鈕。

#### **4724780** 如果領域是在其他系統中建立的,則無法啟動管理伺服器。

- 如果在裝載 PCNFS 的磁碟機上建立領域,則會因為與 PCNFS 磁碟機有關的 已知 Microsoft 問題,而無法啟動該領域中的管理伺服器和任何實例。
- 如果領域建立在與產品安裝位置相同的本機磁碟機上,但不在同一個目錄路 徑,則實例和管理伺服器可按預期方式工作,並且完全可以控制。

#### 解決方案

無。

#### **4734184** 在 **Microsoft Windows 2000** 中,有時會停用主控台。

在佈署期間或執行指令時,管理伺服器或應用程式伺服器實例有時 ( 很少 ) 會懸置。當從主控 台日誌中選取部分文字時,可能會發生此情況。如果取消選擇主控台日誌上的文字,程序可以 繼續執行。

#### 解決方案

將 log-service create-console 屬性設定為 False,便可停用自動建立 server1 實例主控 台。在主控台日誌上按一下滑鼠或按下 Enter, 也可以解決此問題。

#### **4736554** 從伺服器刪除安全的 **http** 偵聽程式後,系統仍提示管理員輸入 **(** 不再需要的 **)** 密碼。

#### 解決方案

移除整個伺服器,然後再重新加入。

注意:為避免將來會出現問題 - 在移除 http 偵聽程式之前,請先使用以下指令停用安全性:

/export2/build/bin/> asadmin set --user admin --password adminadmin server1.http-listener.http-listener-1.securityEnabled=false securityEnabled 屬性設定為 False。 /export2/build/bin/> asadmin delete-http-listener --user admin --password adminadmin ls2 刪除的是 id = ls2 的 Http 偵聽程式

#### **4737756** 在 **Microsoft Windows 2000** 中,主控台中會顯示毀損訊息。

在 Windows 2000 中, 如果是非英文語言環境 ( 如日文 ), 則您可能會看到主控台上顯示毀損訊 息。

#### 解決方案

使用 [ 管理 ] 介面檢視日誌訊息。

#### **4739831** 部分刪除的實例會導致某些 **CLI** 指令的回應不正確。

如果沒有完全刪除伺服器實例,則執行某些 CLI 指令會出現以下問題 ( 每個問題的介紹中都提 供有解決方案 ):

1. 即使實例資料夾下沒有子目錄,在本機模式下執行 create-instance 指令也會報告該實 例已存在。

#### 解決方案

手動移除剩餘的實例目錄,然後執行 create-instance 指令。

2. 本機模式下的 list-instances 指令包括部分刪除的實例名稱和狀況。

#### 解決方案

手動移除剩餘的實例目錄,然後執行 list-instances 指令。

3. 在 Microsoft Windows 2000 中,遠端模式下的 start-instance 指令會顯示空字元串。

#### 解決方案

手動移除剩餘的實例目錄,建立新的實例,然後執行 start-instance 指令。

4. 在 Microsoft Windows 2000 中,本機和遠端模式下的 stop-instance 指令都會報告出現 不正確的異常情況。在本機模式下,該指令會顯示一條不正確的訊息,指出未執行實例。 在遠端模式下,該指令顯示為空字元串。

在 Solaris 中,本機模式下的 stop-instance 指令會錯誤地報告使用者無權存取實例的 config 目錄 ( 雖然 config 目錄並不存在 )。

#### 解決方案

手動移除剩餘的實例目錄。

**4739891** 如果虛擬伺服器所參考的預設 **Web** 模組不存在或尚未佈署,則無法刪除虛擬伺服器。

#### 解決方案

將虛擬伺服器的 [ 預設 Web 模組 ] 欄付設定為 [ 未選取任何項目 ],按一下 [ 確定 ] 儲存變更, 然後刪除虛擬伺服器。

#### **4740022 SNMP**:加入和啟動新實例伺服器時,會傳回 **END OF MIB**。

如果在加入和啟動新實例時未關閉實例伺服器和子代理程式,則會傳回 END OF MIB 訊息。

#### 解決方案

- 1. 若要檢視新實例,請確定已關閉子代理程式和所有實例伺服器程序。在每個伺服器 -> [ 監 視 ] -> [ 啓用 SNMP Statistics Collection: 開啓 ] 下,套用變更,然後重新啓動每個實例伺服 器,然後僅再次啟動一個子代理程式程序。
- 2. 如果子代理程式已經執行,請不要啟動任何實例中的任何其他子代理程序。Sun ONE Application Server 安裝只可以有一個主代理程式和一個子代理程式 ( 所有領域 / 實例都是 如此 )。

#### **4737138** 授權過期訊息不會顯示在 **Microsoft Windows** 服務或 **DOS** 提示下。

授權過期後,從 Windows 服務或 DOS 提示指令 (startserv.bat) 啟動伺服器時,不顯示相 應的授權過期訊息

解決方案從 CLI (asadmin) 或從 Sun 程式圖示啟動伺服器

#### **4780488** 存在多個 **obj.conf** 檔案會引起混亂。

在建立新的 Sun ONE Application Server 實例時,*instance-dir*/config/ 目錄將包含兩個 obj.conf 檔案:obj.conf 和 *virtual-server-name*-obj.conf,其中 *virtual-server-name* 的值 與建立實例中自動建立的虛擬伺服器的實例值相同。說明文件中所指的 「修改 obj.conf 檔 案」,實際上是指 「修改與所需虛擬伺服器關聯的 obj.conf 檔案」。

安裝 Sun ONE Application Server 之後, obj.conf 和 server1-obj.conf 檔案位於 /domains/domain1/server1/config/ 目錄下。檔案 obj.conf 中的內容將被在虛擬伺 服器層級指定的 server1-obj.conf 檔案內容置換。實際上, Sun ONE Application Server 實例不使用 obj.conf 檔案。

例如,如果在配置 Sun ONE Application Server 通道外掛程式時修改了 obj.conf 檔案,則通 道設定將不生效,因為修改的 obj.conf 檔案不正確。

#### 解決方案

如果需要修改某實例的 obj.conf 檔案,請修改以所需虛擬伺服器名稱為字首的檔案。

### <span id="page-44-0"></span>管理介面

使用 [ 管理 ] 介面時,請確定已將瀏覽器配置為檢查來自伺服器的更新版本頁面,而不是從快取記憶 體選擇。一般情況下,預設瀏覽器設定不會出現問題。

- 在 Internet Explorer 中,請確定未將 [ 工具 ] -> [ 設定 ...] -> [ 檢查儲存頁面的更新版本:] 設定為 [ 永不 ]。
- 在 Netscape 中,請確定未將 [ 編輯 ] -> [ 偏好設定 ...] -> [ 進階 ] -> [ 快取記憶體 ] -> [ 比較 快取記憶體中的頁面與網路上的頁面: | 設定為 [ 永不 ]。

本節介紹已知的 Sun ONE Application Server 7 管理圖形使用者介面問題以及相關的解決方案。

**4722607** 在 **Microsoft Windows 2000** 中,無法編輯或移除新建 **MIME** 檔案 **(** 省略 **.types** 副檔名 **)** 中的 項目。

> 在 Windows 2000 上,MIME 檔案在檔名之後必須有 .types 副檔名,才能修改檔案中的項目。 例如,mime2.types 而不是 mime2

#### 解決方案

任何 MIME 的檔名均使用 .types 作為副檔名。

#### **4725473** 外部證書小名沒有顯示在管理介面的 **[** 小名 **]** 清單中。

如果通過 Sun ONE Application Server [ 管理 ] 介面安裝外部證書,則當您嘗試使用安裝在外 部密碼模組上的證書為 http 偵聽程式啓用 SSL 時,會遇到問題。即使順利完成安裝證書,證書 小名也不會顯示在 [ 管理 ] 介面中。

#### 解決方案

- 1. 以管理使用者身份登入到安裝 Sun ONE Application Server 軟體的系統。
- 2. 將 http 偵聽程式連接到安裝在外部密碼模組上的證書上。執行 asadmin 指令。若要取得 有關 asadmin 指令的更多資訊,請參閱 asadmin(1M) 線上援助頁。

/sun/appserver7/bin/asadmin create-ssl

- --user admin --password *password*
- --host *host\_name*
- --port 8888
- --type http-listener
- --certname nobody@apprealm:Server-Cert
- --instance server1
- --ssl3enabled=true
- --ssl3tlsciphers +rsa\_rc4\_128\_md5

http-listener-1

此指令會建立證書與伺服器實例之間的連結,但並不安裝證書 ( 使用管理介面可以安裝證書 )。 即使將證書連結到 http 偵聽程式,http 偵聽程式也會在非 SSL 模式下進行偵聽。

3. 使用以下 CLI 指令,讓 http 偵聽程式在 SSL 模式下偵聽。

**/**sun/appserver7/bin/asadmin set

```
--user admin
```
- --password *password*
- --host *host\_name*
- --port 8888

server1.http-listener.http-listener-1.securityEnabled=true

此指令可將伺服器實例偵聽狀態從非 SSL 切換到 SSL。

完成前面的步驟後,證書將顯示在管理介面中。

4. 現在,便可以依需要使用管理介面編輯 http 偵聽程式。

#### 4728718 建立新的虛擬伺服器並指定日誌檔的位置值時,報告「未找到檔案」錯誤。

在 [ 管理 ] 介面中,不能使用日誌檔欄位加入任何值。

#### 解決方案

刪除剛建立的虛擬伺服器,建立所需的檔案,然後重新建立虛擬伺服器。

注意:為避免將來出現問題 — 一律先建立日誌檔,然後再嘗試建立新的虛擬伺服器。

#### **4741123** 在 **Solaris 9 update 2** 中,預設瀏覽器與 **Sun ONE Application Server 7** 不相容。

當您嘗試藉由 Solaris 9 4/03 作業環境預設瀏覽器使用 Sun ONE Application Server 管理介面 時,系統會顯示以下錯誤訊息:

不支援的瀏覽器:Netscape 4.78。

I 建議將瀏覽器升級至 Netscape 4.79 或 Netscape 6.2,以執行 Sun ONE Application Server 使用者介面。選擇不繼續執行和不升級的使用者,可能會註意到效能 下降和 / 或出現非預期的行為。

注意:當您執行的是含括在 Solaris 9 4/03 作業環境中的 Sun ONE Application Server 管理介 面時,需要使用 Netscape 4.79 或 Netscape 7.0。

#### 解決方案

- 對於 Sun ONE Application Server 7 單機版,升級至 Netscape 4.79 或 Netscape 6.2 ─ 請使 用 /usr/dt/bin/netscape6 而非 /usr/dt/bin/netscape。
- 如果使用 Solaris 隨附的 Sun ONE Application Server 7, 升級至 Netscape 4.79 或 Netscape 7 ─ 請使用 /usr/dt/appconfig/SUNWns/netscape 而非 /usr/dt/bin/netscape。

#### **4750616** 某些版本的 **Netscape Navigator** 不支援編輯存取控制清單 **(ACL)**。

如果使用 Netscape Navigator 版本 6.x 或 7.x 時嘗試編輯 ACL 項目,可能會遇到間歇性的問題 ( 例如,瀏覽器消失,或永不顯示 ACL 編輯螢幕 )。

#### 解決方案

請選擇以下解決方法之一。

- 使用支援的 Netscape Navigator 4.79 版本。
- 手動編輯 ACL 檔案。若要取得有關 ACL 檔案格式化的詳細資料,請參閱 「*Sun ONE Application Server* 管理員指南」。

#### **4752055 Netscape 4.8** 會在 **[** 管理 **]** 介面上顯示警告訊息。

使用 Netscape 4.8 存取 [ 管理 ] 介面時,會出現一條警告, 指出 Netscape 4.8 是不支援的瀏覽 器。雖然使用 Netscape 4.8 執行 [ 管理 ] 介面時尙未識別出任何問題,但仍需要在此版本的 Netscape 瀏覽器上執行更徹底的測試。

#### 解決方案

從警告訊息中選取 [ 繼續 ] 超連結, 以繼續使用 [ 管理 ] 介面。

使用 Netscape 4.79, 或升級到 Netscape 6.2 版本。

#### **4760714 [** 安裝證書 **]** 螢幕上出現無效的 **[** 說明 **]** 按鈕。

在顯示所有輸入證書資訊的 [ 安裝證書 ] 螢幕中,管理介面中出現無效的 [ 說明 ] 按鈕。如果按 一下此按鈕,則會顯示錯誤訊息,指出未找到說明頁。只要按一下任何頁面頂部框架中的 [ 說 明 ] 連結, 便可使用環境相關的說明。

#### 解決方案

按一下頂部窗格中的 [ 說明 ] 連結,以取得環境相關的說明。

#### **4760939 SSL**:由 **certutil** 產生的自簽名證書未顯示在 **[** 證書小名 **]** 清單中。

certutil 產生了自簽名證書,但 [ 證書小名 ] 未顯示在管理介面中。

#### 解決方案

若要使用自簽名證書,必須手動編輯 server.xml 檔案。

#### **4848146** 如果瀏覽器使用代理伺服器,則在存取 管理介面 時會發生錯誤。

如果瀏覽器設定為使用代理伺服器,而且代理伺服器未配置為忽略本端主機,則當您從 [ 開始 ] 功能表選擇 [ 啓動管理主控台 ] 時,會發生錯誤。

#### 解決方案

停用代理伺服器。

或者

將本端伺服器加入到代理伺服器忽略的網域清單中。

## <span id="page-48-0"></span>Sun ONE Studio 4 外掛程式

無。

本節介紹已知的 Sun ONE Studio 4, Enterprise Edition ( 原來稱為 Forte for Java) 問題以及相關的解 決方案。

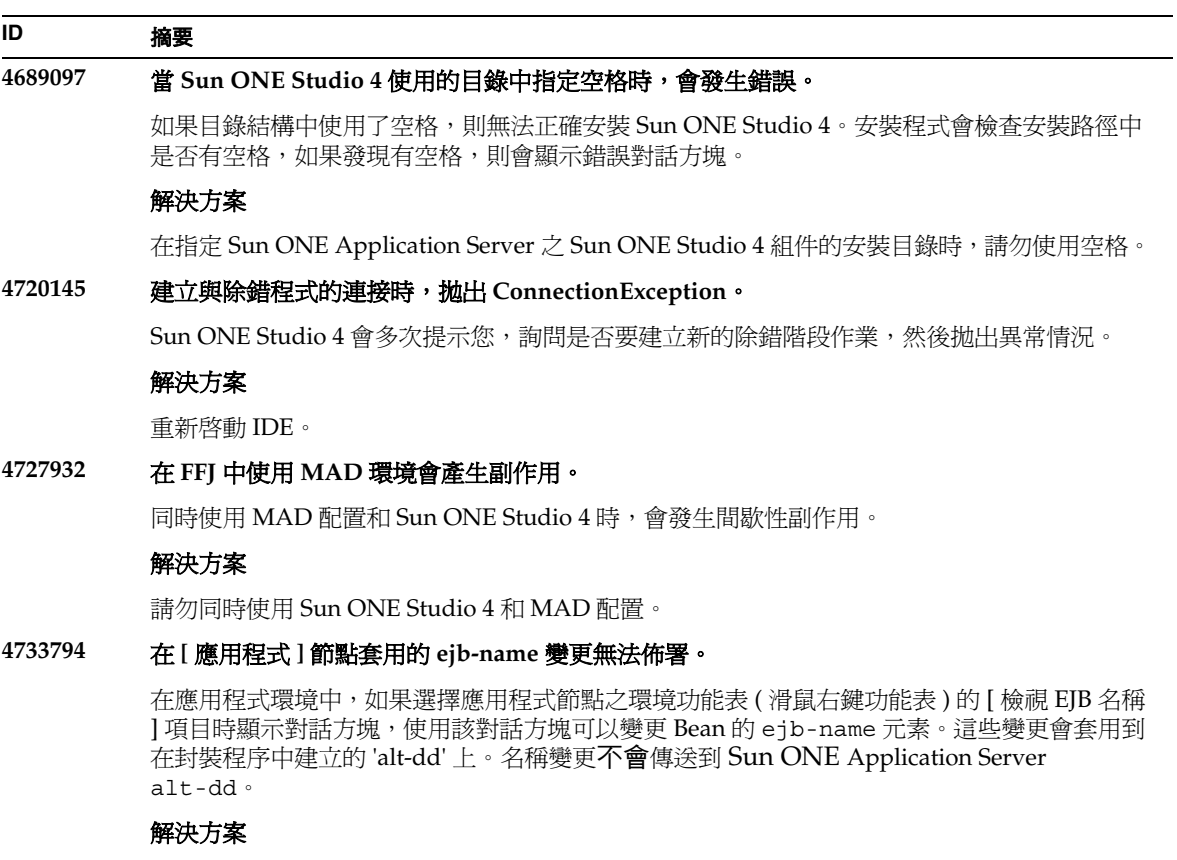

#### **4745283** 如果僅安裝管理用戶端,則應用程式用戶端無法執行。

如果僅安裝管理用戶端或 Sun ONE Studio 外掛程式,則無法執行應用程式用戶端應用程式。 應用程式用戶端是獨立於管理用戶端的套裝軟體。

#### 解決方案

安裝應用程式用戶端套裝軟體。從安裝 Sun ONE Application Server 的遠端機器上可以取得 完整安裝 (appclient 程序檔在 *SUNONE\_INSTALL\_ROOT*/bin 之下 ) 或 appclient 套裝 軟體。

若要取得 appclient 套裝軟體:

1. 執行 *SUNONE\_INSTALL\_ROOT*/bin/package-appclient[.bat]

這會在 *SUNONE\_INSTALL\_ROOT*/lib/appclient/appclient.jar 中產生 appclient.jar 檔案

- 2. 將 appclient.jar 分配到尚未安裝 Sun ONE Application Server 的遠端機器,然後解壓縮 appclient.jar。您取得的 appclient 目錄應該包含所有應用程式用戶端程式庫和 JAR 檔 案。
- 3. 首次使用之前,請首先修改壓縮在 appclient .jar 檔案中的 bin/appclient 程序檔。 應該使用 asenv.conf ( 在 Windows 2000 中為 asenv.bat) 的實際路徑替代 %CONFIG\_HOME% 字串。
- 4. 配置 asenv.conf ( 在 Microsoft Windows 中為 asenv.bat), 如下所示:

%AS\_INSTALL%=*APPCLIENT\_INSTALLED\_ROOT* %AS\_JAVA%=*Your\_Installed\_Java\_Home* %AS\_IMQ\_LIB%=*APPCLIENT\_INSTALLED\_ROOT*/imq/lib %AS\_ACC\_CONFIG%=*APPCLIENT\_INSTALLED\_ROOT*/config/sun-acc.xml %AS\_WEBSERVICES\_LIB%=*APPCLIENT\_INSTALLED\_ROOT*/lib

注意: appclient.jar 檔案只能從與建立該檔案之電腦具有相同作業系統的遠端電腦上執 行。例如,在 Solaris 平台上建立的 appclient.jar 在 Windows 2000 上將無法執行。

若要取得詳細資料,請參閱 package-appclient 線上援助頁。

#### **4725779** 預先配置的 **Sun ONE** 特定性質值不顯示在編輯器中。

如果您已為 Sun ONE Application Server 的佈署配置了 RAR 檔案,並嘗試查看性質頁中的性 質值,則將看到預設值,而不是在 sun-ra.xml 檔案中指定的值。

#### 解決方案

從 RAR 擷取 Sun 特定的描述元 XML 檔案,並將其置於 RAR 的同一目錄中。這樣您便可編輯 s1as 描述元。

注意:使用者以這種方式編輯不會變更 RAR 檔案的原始內容,但是傳送到伺服器的 RAR 檔案 中將包含已更新的 XML 檔案。

### **4733794** 在 **[** 應用程式 **]** 節點套用的 **EJB** 名稱變更無法佈署。 在應用程式環境中,如果選擇應用程式節點之環境功能表 ( 滑鼠右鍵功能表 ) 的 [ 檢視 EJB 名稱 ] 項目時顯示對話方塊,使用該對話方塊可以變更 Bean 的 ejb-name 元素。這些變更會套用到 在封裝程序中建立的 alt-dd 上。名稱變更不會傳送到 Sun ONE Application Server alt-dd。 解決方案 **ID** 摘要

無。

## <span id="page-50-0"></span>應用程式範例

- 應用程式範例來源是使用 ANT 目錄結構設定的,應用程式並不面向 Sun ONE Studio。因 此,看不到 EIB 模組的圖示,以及相關內容。如果裝載了範例的 src 資料夾,則只能看到來 源檔案。
- 盡管 Sun ONE Studio 啓用了 ANT,但是它不能使用 ANT 目標來佈署應用程式範例。也就 是說,執行 ANT target = all 指令產生的結果與從 Shell 執行 ant all 指令產生的結果不 同。
- 使用 Sun ONE Studio ( 通過 Sun ONE Studio 的 ANT) 可以成功編譯現有 ANT 型式的應用 程式。

本節介紹已知的 Sun ONE Application Server 7 Update 1 範例應用程式問題以及相關解決方案。

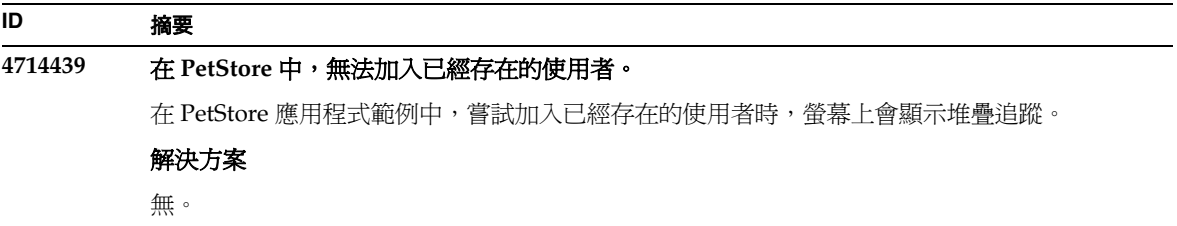

#### **4726161** 直到重新佈署,修改的範例才會更新。

如果使用者嘗試多次佈署範例,則在執行細微變更並重新封裝應用程式後,將顯示以下錯誤訊 息。

「已佈署」

此問題會影響大多數範例,因為它們使用 Ant 公用程式和 common.xml 檔案,二者都有 「佈 署」目標,因此會將應用程式的佈署和資源登錄相混淆。

#### 解決方案

請選擇以下解決方法之一:

對於使用 Ant 公用程式 build.xml 檔案 ( 包含 common.xml 檔案 ) 的大多數應用程式範例, 請鍵入以下指令。

% asant deploy\_common

對於其他所有應用程式範例,請鍵入以下指令。

% asant undeploy

% asant deploy

#### **4733412** 應用程式範例轉換程式在 **Web** 模組中有冗餘的 **JAR** 檔案。

轉換程式應用程式在 WEB-INF/lib 目錄下有冗餘的無狀態轉換程式 EJB JAR 檔案。EAR 檔案 位於應用程式範例目錄下。在隨附的 Solaris 版本中,它位於:

/usr/appserver/samples/ejb/stateless/converter/stateless-converter.ear

擷取此檔案,並移往名為 「無狀態轉換程式」的 Web 模組之 WEB-INF/lib 目錄,便可看到 該檔案。該冗餘的 JAR 檔案會套用到所有呼叫 EJB 模組的 Web 模組。此問題的根本原因是由 用於構建應用程式的 common.xml 檔案所引起。

#### 解決方案

無。執行應用程式範例時不會影響功能。

#### **4739854** 使用 **asadmin** 佈署資源的必要說明。

在某些範例的說明文件中,會指示您使用 asadmin 指令佈署應用程式,但並沒有提供如何建 立所需資源的說明。

#### 解決方案

使用 asadmin 指令,可以佈署應用程式 / 資源;參考範例的 build.xml 檔案,可以獲取更 多資訊。從執行 asant deploy 的列印結果中還可以找到更多資訊。

對於 JDBC/BLOB 範例,下列步驟使用 asadmin ( 假設主機名稱為 jackiel2,且管理伺服器 的使用者名稱 / 密碼 / 連接埠是 admin/adminadmin/4848) 建立資源:

asadmin create-jdbc-connection-pool --port 4848 --host jackiel2 --password adminadmin --user admin jdbc-simple-pool

--datasourceclassname com.pointbase.jdbc.jdbcDataSource --instance server1

asadmin set --port 4848 --host jackiel2 --password adminadmin --user admin

server1.jdbc-connection-pool.jdbc-simple-pool.property.DatabaseName=j dbc:pointbase:<server://localhost/sun-appserv-samples>

#### **4747534 lifecycle-multithreaded** 應用程式範例要求輸入 **8** 次管理使用者密碼。

使用 asant deploy 指令佈署應用程式範例 lifecycle-multithreaded.jar 檔案時,系 統會提示您輸入 8 次管理使用者密碼。

#### 解決方案

無。

#### **4748535** 各類範例檔案問題。

```
1. 使用第四個記錄選項時,記錄範例會產生多個日誌檔。
```

```
2. 記錄範例有冗餘的 log.properties 檔案。
```
3. 範例說明文件中的安全性授予說明不完全正確。

#### 解決方案

```
1. 移除處理程式之前先將其關閉。請參閱 GreeterServlet.java 中的 initLog () 方法。
         private void initLog (String log_type) {
            // 移除所有處理程式
            Handler[] h = logger.getHandlers ();
            for (int i = 0; i < h.length; i++) {
               h[i].close () ; // 必須執行
               logger.removeHandler (h[i]) ;
            }
            ...
         }
         同時,使用附加選項開啟檔案處理程式。請參閱 GreeterServlet.java 中的
         addHandler()。寫入:
         Handler fh = new FileHandler (log file, true);
         而非
         Handler fh = new FileHandler(log file);
         2. 編輯 build.xml 檔案,如下所示:
         < <fileset dir="${src.docroot}" excludes="cvs,annontation"/>
         > <fileset dir="${src.docroot}" 
         excludes="cvs,annontation,log.properties"/>
         3. 在 [ 執行應用程式範例 ] 區段中,從指令中移除 domains/domain1/,在
            server.policy 檔案中加入安全性授予項目。
4752731 以 PointBase 4.4 取代 PointBase 4.3。
```

```
下載並安裝 PointBase 和範例,
(http://hostname:port/samples/docs/pointbase.html) 時,這些指令是針對
PointBase 4.3。但是, PointBase 4.4 已經取代了 PointBase 4.3。
```
#### 解決方案

在 [ 更新範例 Ant 檔案 ] 區段中,使用 pbtools44.jar 和 pbclient44.jar 檔案,而不是 pbtools43.jar 和 pbclient43.jar 檔案。

在 [ 啓動 PointBase] 區段中, 對 UNIX 平台上獨立下載並安裝的 PointBase, 使用 *pointbase\_install\_dir*/tools/server/start\_server 啟動 PointBase。

## <span id="page-54-0"></span>ORB/IIOP 偵聽程式

本節介紹已知的 ORB/IIOP 偵聽程式問題以及相關的解決方案。

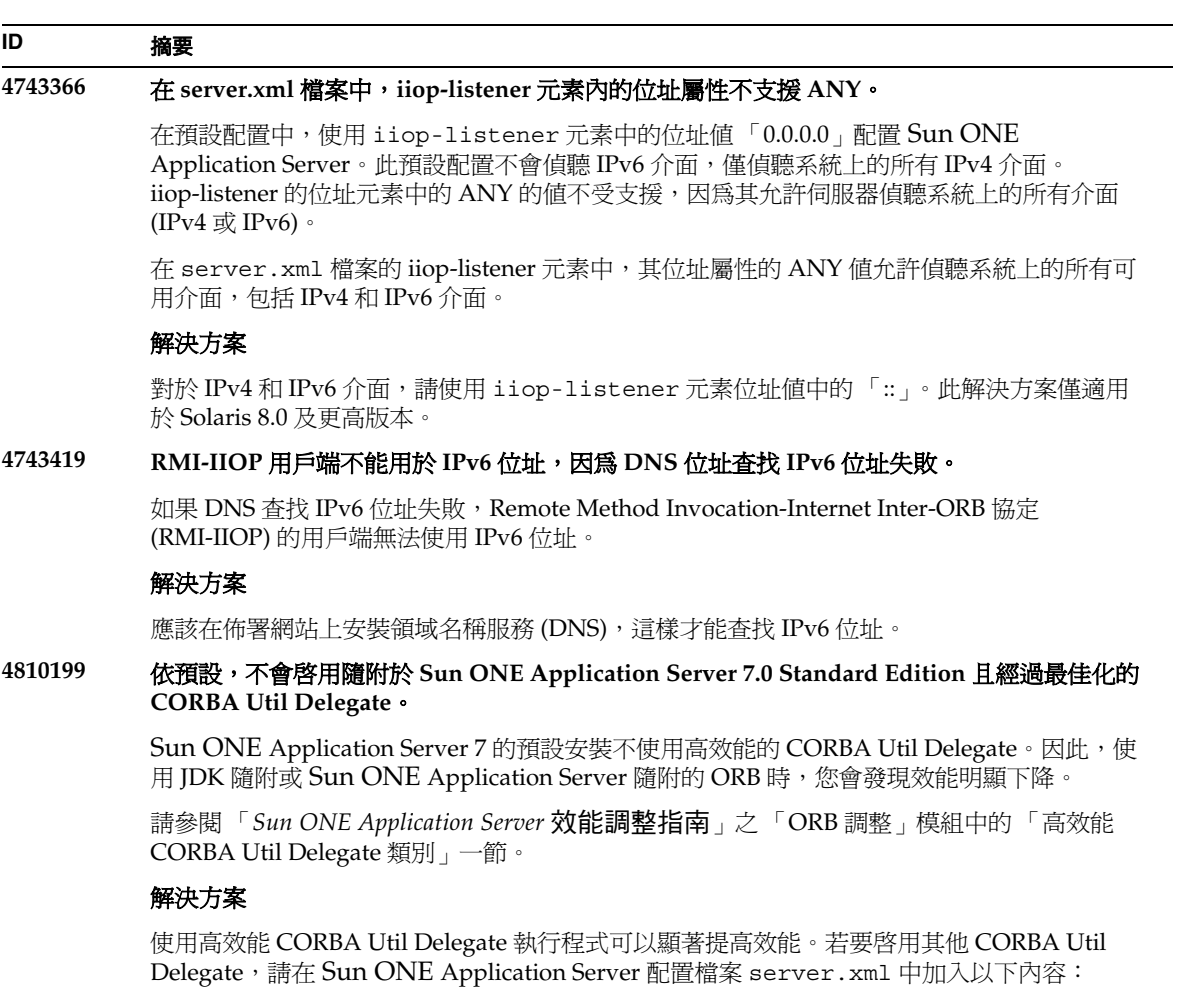

<jvm-options>-Djavax.rmi.CORBA.UtilClass=com.iplanet.ias.util.orbutil .IasUtilDelegate</jvm-options>

## <span id="page-55-0"></span>國際化 (i18n)

本節介紹已知的國際化問題以及相關的解決方案。

#### **ID** 摘要

#### **4757859** 主控台上的多位元組訊息顯示為已毀損。

如果系統預設的編碼方式不是 UTF-8, Sun ONE Application Server 輸出可能導致多位元組字 元無法正確顯示。

#### 解決方案

在瀏覽器中開啟 server.log 檔案。

#### **4761017** 在 **Solaris** 隨附版本中:管理介面 以英文顯示。

由於在 Solaris 隨附版本中沒有管理伺服器實例的任何語言項目,因此經過本土化的 Sun ONE Application Server 管理介面仍以英文顯示。

#### 解決方案

手動設定 server.xml 檔案中的語言環境項目

#### **4783129** 在 **Microsoft Windows** 中:在 **ja** 語言環境中顯示英文的 **about.html**。

如果在 ja 語言環境中啟動瀏覽器,about.html 網頁將以英文 ( 而不是日文 ) 顯示。

#### 解決方案

變更 URL,如下所示: 自: .../about.html

變更為:

.../ja/about.html

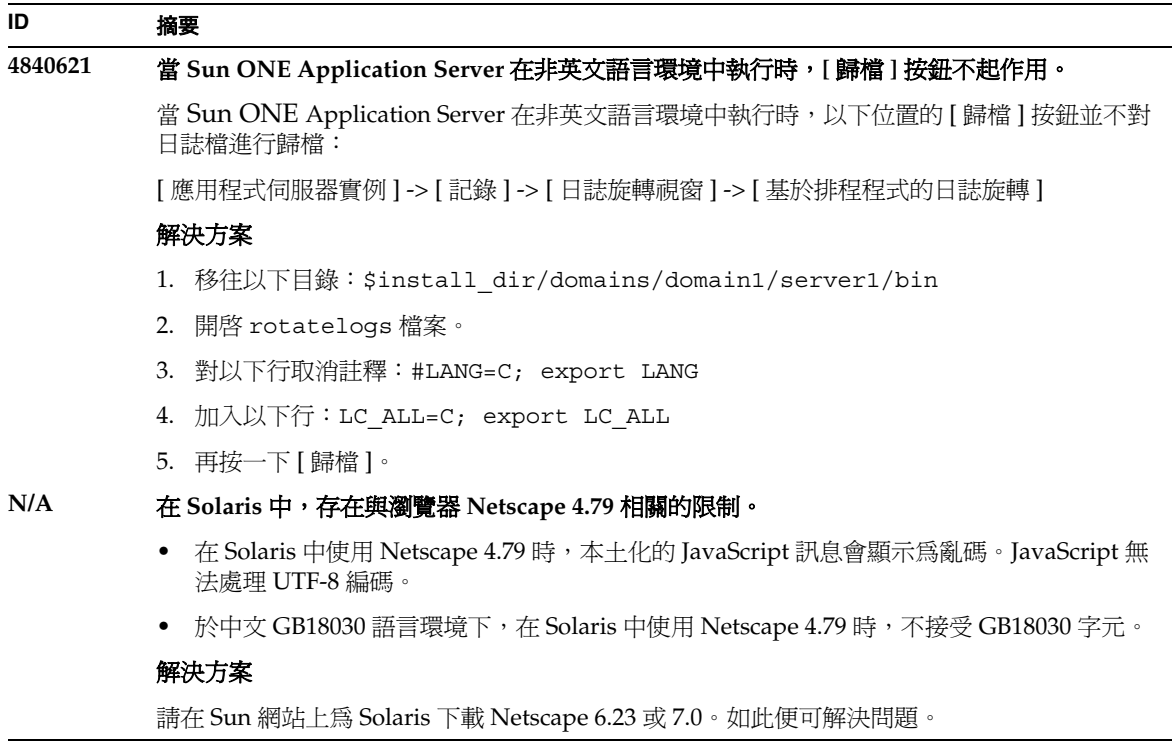

## <span id="page-56-0"></span>Solaris x86 平台 ( 僅限於 Solaris 隨附軟體和 Sun Java Enterprise System)

本節介紹 Sun ONE Application Server 之 Solaris x86 版本的已知問題和限制,該版本包含在 Solaris 隨附軟體和 Sun Java Enterprise System 中。

#### **N/A Solaris X86** 限制

無 **Sun ONE Studio** 外掛程式。Sun ONE Studio 外掛程式不是 Solaris x86 平台上 Sun ONE Application Server 版本的一部分, 因為 Sun ONE Studio 在 Solaris X86 平台上不可用。

**Web** 伺服器外掛程式。僅當與 Apache Web Server 一同使用 ( 而不是與 Sun ONE Web Server 一同使用 ) 時才支援 Web 伺服器外掛程式 ( 有時稱為反向代理外掛程式 ) , 因為 Sun ONE Web Server 在 Solaris X86 平台上不可用。

**Solaris** 支援。僅 Solaris 9 Update 2 或更新的 Solaris 支援 Solaris X86 版本,任何舊版 Solaris 均不支援該版本。

評估安裝。沒有用於 Solaris x86 平台的評估安裝。

#### **4890285** 關於 **Solaris x86** 的說明文件問題。

**Solaris x86** 可能不會列為受支援的平台。在列出 Sun ONE Application Server 支援平台的文件 中,可能不包括 Solaris x86 平台。若要取得最新平台資訊,請參閱 「平台摘要」。

對 **SPARC** 的參考。「*Developer's Guide to NSAPI*」包括對 Solaris SPARC 的參考,這應該是 對 Solaris (Solaris 包括 SPARC 和 X86) 的參考。

對評估安裝的參考。「安裝指南」和「快速入門指南」介紹可與安裝程式一同使用的評估 ( 快 速 ) 安裝。對於 Solaris x86 平台上的 Sun ONE Application Server,此安裝選項不適用。

**Sun ONE Studio** 外掛程式。此說明文件包含對 Sun ONE Studio 外掛程式的參考,該外掛程 式在 Solaris x86 上不可用。

**Web** 伺服器外掛程式不能與 **Sun ONE Web Server** 一同使用。此說明文件包含將 Web 伺服器 外掛程式與 Sun ONE Application Server 一同使用的參考。

## <span id="page-57-0"></span>說明文件

本節介紹已知的說明文件問題以及相關的解決方案。

#### **4720171** 沒有說明文件解釋如何使用已編索引的佈署目錄。

佈署應用程式目錄名稱的編號方案部分已作為建立索引機制執行,以便讓開發者修改與佈署應 用程式關聯的 IAR 和/或類別檔案。由於在嘗試覆寫裝入檔案期間會發生共用違規錯誤,因此 上述內容對於 Windows 平台很重要;Windows 會鎖護已載入的檔案。在啟動階段作業期間, 檔案會載入到伺服器實例或 IDE 中。發生共用違規錯誤時,有兩個選擇:

- 編譯更新的類別檔案 ( 原先是 JAR 檔案的一部分 ),並將其先置於類別路徑中,以便在載 入舊類別之前載入新類別檔案,然後允許 Sun ONE Application Server 重新載入此應用程 式(只要可以使用重新裝入即可),或者
- 更新 IAR 檔案,建立新的 EAR 檔案,然後重新佈署應用程式。

注意:在 Solaris 平台上不必重新佈署應用程式,因為此平台上沒有檔案鎖定的限制。

#### 解決方案

為執行 IDE 安裝、ANT 檔案複製、編譯或其他作業,而在 Windows 平台上變更已經佈署的應 用程式時,請注意系統會建立具有遞增索引號碼的新目錄,以解決檔案鎖定限制問題。例如: 在 Solaris 平台上,將 J2EE 應用程式 helloworld 佈署到 Sun ONE Application Server 的如下目 錄結構:

appserv/domains/domain1/server1/applications/j2ee-apps/helloworld\_1

然後,對此已佈署的應用程式 ( 例如 HelloServlet.java) 中的 servlet 進行變更。將啟動 Sun ONE Studio IDE,並變更和編譯此 servlet 的來源檔案,其中 javac 的目標設定為上述目 錄。當來源檔案編譯到正確位置後,此應用程式的重新載入檔案即存在,server.xml 中的重 新載入旗標設定爲 True;當伺服器實例執行時,無需重新組合及重新佈署應用程式即可使變更 生效。

對於 Windows 平台,JAR 或類別檔案由於檔案鎖定問題而無法變更和更新。對於 Windows 上 的此問題,有兩種處理方法:

- 編譯已變更的來源檔案並預先計劃好類別路徑中的類別檔案或 JAR,以便應用程式識別來 源變更;或者
- 變更 helloworld 來源,對其進行組合並重新佈署,但不取消 helloworld 的先前佈署。

最好使用第二種方法,因為該方法會在佈署的應用程式目錄名稱上附加遞增的索引號碼。因 此,在第二次佈署 helloworld 以後,目錄結構如下所示:

appserv/domains/domain1/server1/applications/j2ee-apps/helloworld\_1 appserv/domains/domain1/server1/applications/j2ee-apps/helloworld\_2

請在 helloworld\_2 下執行 helloworld 的二次佈署。

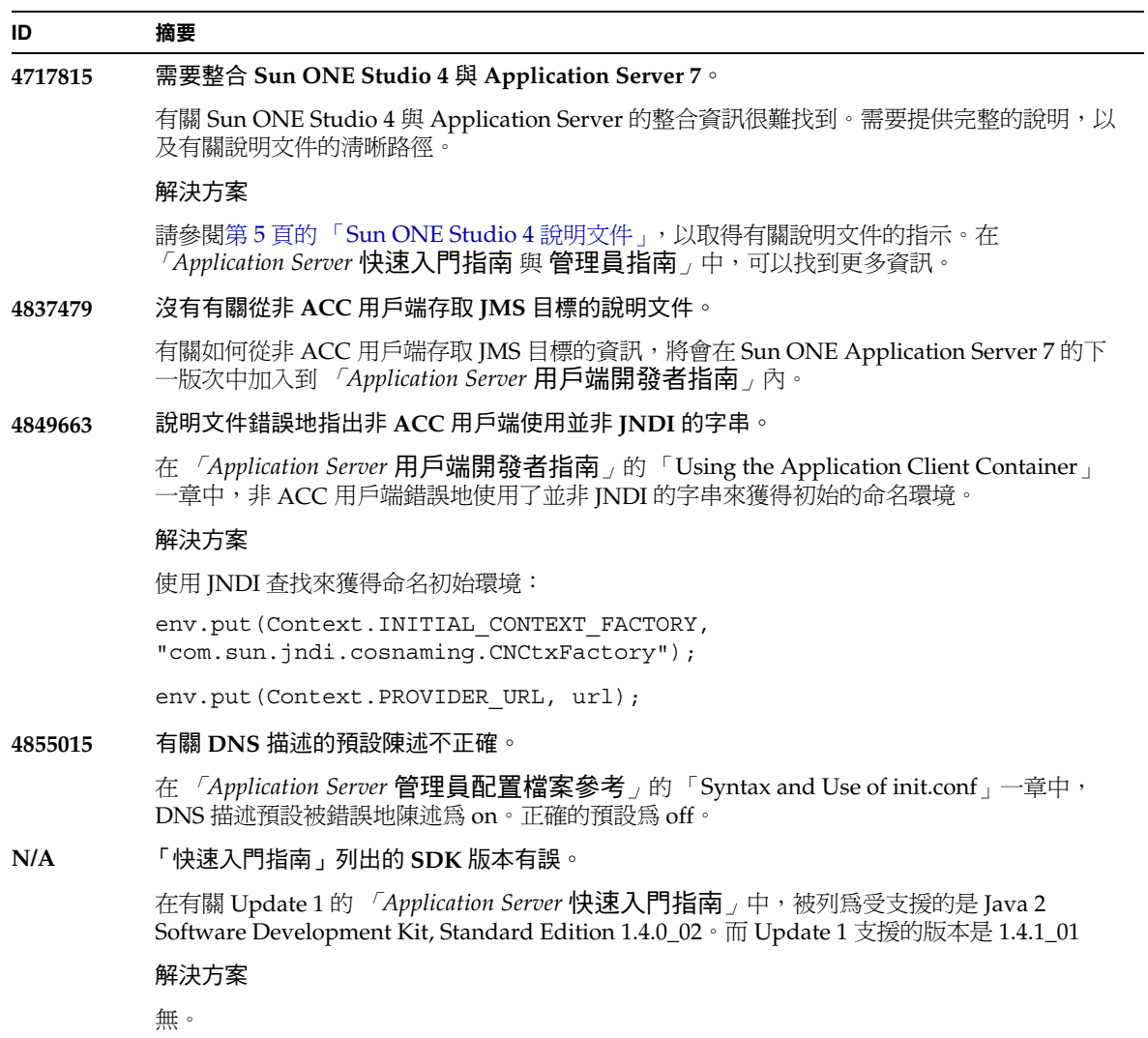

# <span id="page-60-0"></span>如何報告問題

如果您的系統有問題,請使用下列途徑之一與客戶支援聯絡:

• 線上支援網址位於:

<http://www.sun.com/supportraining/>

• 與維修合約相關的電話派送號碼

在聯絡支援之前,請先準備好下列資訊,以使我們的支援人員可以更有效地幫助您解決問題:

- 問題描述,包括問題發生時的情況以及其對您作業的影響
- 機器類型、作業系統版本以及產品版本,包括可能會影響問題的任何修補程式和其他軟體
- 您用於再現問題的方法之詳細步驟
- 所有錯誤日誌或核心傾印

# <span id="page-60-1"></span>若要取得更多資訊

可以在下列網際網路位置上找到 Sun ONE 的有用資訊:

• Sun ONE 產品和服務資訊

<http://www.sun.com/service/sunps/sunone/index.html>

• Sun ONE 開發者資訊

[http://wwws.sun.com/software/product\\_categories/application\\_development](http://wwws.sun.com/software/product_categories/application_development) .html

• Sun ONE 學習解決方案

<http://www.sun.com/supportraining/index.html>

• Sun ONE 產品資料表

<http://wwws.sun.com/software/>

• Sun Microsystems 產品說明文件:

<http://docs.sun.com/>

• Sun ONE Application Server 產品說明文件:

<http://docs.sun.com/db/prod/s1.asse#hic>

# <span id="page-61-0"></span>修訂歷程

本節列出了自首次發佈 Sun ONE Application Server 7 產品以來,對這些版次注意事項所做的變更。

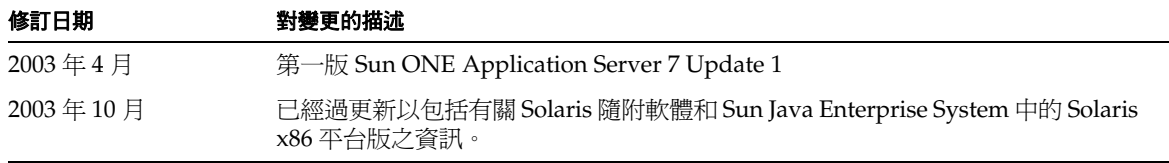

Copyright © 2003 Sun Microsystems, Inc.。版權所有。

Sun、Sun Microsystems、Sun 徽標、Solaris、iPlanet、Java 和 Java 咖啡杯徽標是 Sun Microsystems, Inc. 在美國及其他國 家 / 地區的商標或註冊商標。使用 Sun ONE Application Server 必須遵守軟體隨附之授權合約中所述之條款。